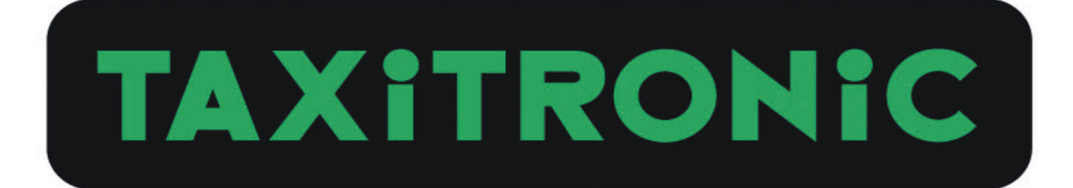

# TX30

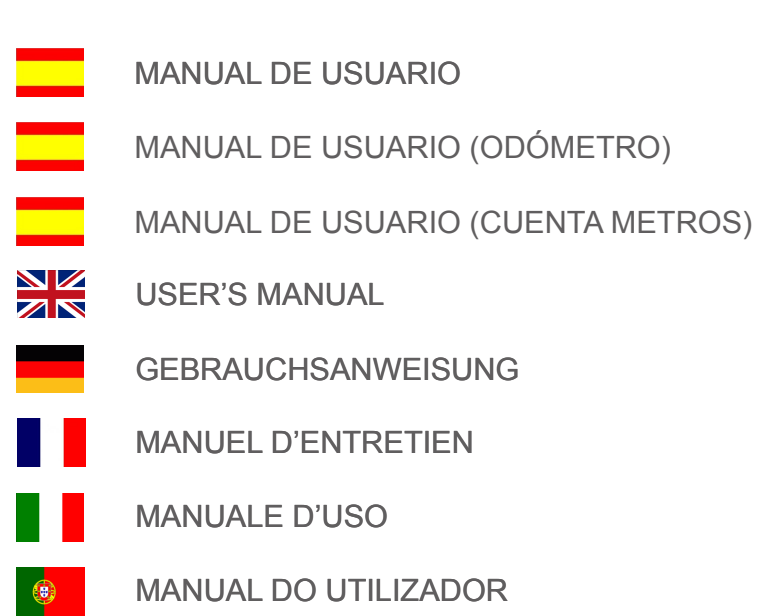

TX30\_ESPAÑOL.270212

## TAXITRONIC TX30-C-01 MANUAL DE USUARIO

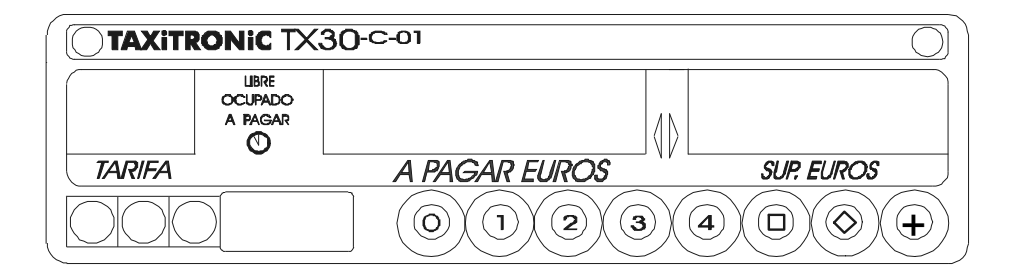

## **INDICE**

- 1.- PUESTA EN MARCHA
- 2.- SECUENCIA DE UN SERVICIO
	- 2.1.- PASO A TARIFA
	- 2.2.- INTRODUCCION DE SUPLEMENTOS EN OCUPADO
	- 2.3.- PASO A PAGAR
	- 2.4.- CANCELACIÓN DE SUPLEMENTOS MANUALES
	- 2.5.- INTRODUCCION DE SUPLEMENTOS EN A PAGAR
	- 2.6.- SECUENCIA DE SUMA
	- 2.7.- VISUALIZACION EN PESETAS
	- 2.8.- PASO A LIBRE

#### 3.- VISUALIZACION DE DATOS DEL ULTIMO SERVICIO

- 4.- CONSULTA DE TOTALIZADORES
	- 4.1.- TOTALIZADORES ACUMULATIVOS NO BORRABLES
	- 4.2.- TOTALIZADORES PARCIALES BORRABLES
- 5.- FUNCIONES ESPECIALES
	- 5.1.- BORRADO DE TOTALIZADORES PARCIALES
	- 5.2.- VISUALIZACION DE BLOQUES DE CONTROL
		- 5.2.1.- VISUALIZACION DEL BLOQUE 1
		- 5.2.2.- VISUALIZACION DEL BLOQUE 2
		- 5.2.3.- VISUALIZACION DEL BLOQUE 3
- 6.- FUNCIONES AUXILIARES EN LIBRE
	- 6.1.- VISUALIZACION DE FECHA Y HORA
	- 6.2.- TEST DE DISPLAYS

#### **1.- PUESTA EN MARCHA**

#### Taxímetro en OFF

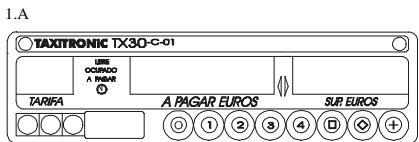

Pulsar la tecla  $\odot$  para pasar a ON. Si hay un Código de Acceso programado, el segundo punto decimal del display de estado se encenderá intermitentemente indicando que se espera la introducción del código correcto.

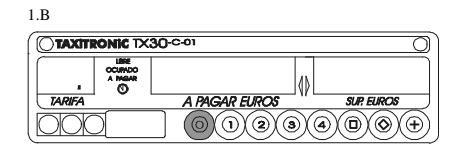

1.C  $\sqrt{2}$ **In TYSO-CO** 

2.2.A

2.2.B

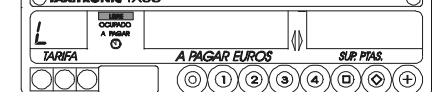

 $\overline{\mathbb{R}}$ 

Después de introducir el código correcto, o en caso de no ser necesario ningún código de acceso, el taxímetro pasa al estado de ON.

#### **2.-SECUENCIA DE UN SERVICIO**

### **2.1.- PASO A TARIFA**

Pulsar la tecla  $\odot$ ,  $\odot$ ,  $\odot$   $\odot$ correspondiente a la tarifa a aplicar.

Para las tarifa 5, 6, 7 y 8, mientras se pulsa la tecla  $\oplus$ , pulsar la tecla  $\oplus$ ,  $\circledast$ ,  $\circledast$  o  $\circledast$ .

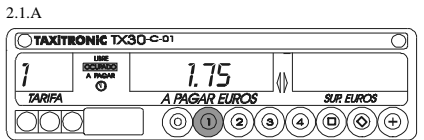

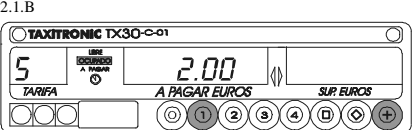

#### **2.2.-INTRODUCCION DE SUPLEMENTOS EN OCUPADO**

Pulsar la tecla $\circledcirc$ . El texto OCUPADO se pondrá intermitente.

Introducir el valor de suplementos correspondiente pulsando la tecla  $\odot$  ,  $\odot$  ,  $\odot$  $0\left(\overline{4}\right)$ .

Para salir de la secuencia de suplementos, pulsar la tecla  $\circledcirc$ .

#### **2.3.- PASO A PAGAR**

Pulsar la tecla  $\circledcirc$ .

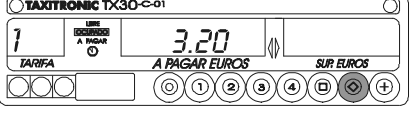

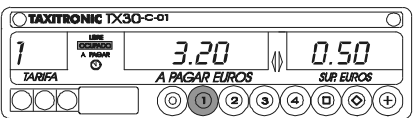

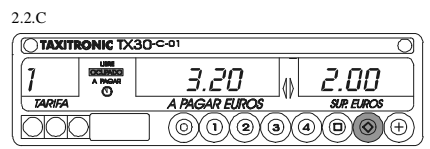

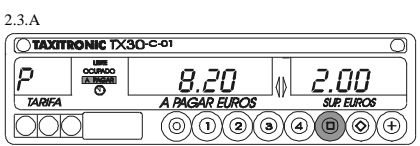

#### **2.4.- CANCELACION DE SUPLEMENTOS MANUALES**

Manteniendo pulsada la tecla  $\circledcirc$ , pulsar la tecla  $\circledcirc$ . Se borrarán los suplementos introducidos, siendo posible volverlos a introducir (Ver punto 2.5).

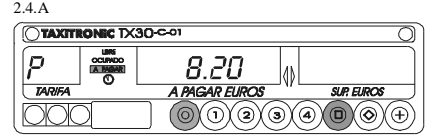

#### 2.5.- INTRODUCCION DE SUPLEMENTOS EN A PAGAR

Pulsar la tecla  $\circledcirc$  . El texto A PAGAR se pondrá intermitente

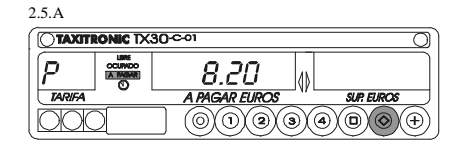

2.5.B

c

**TAXITRONIC TX30-COT** 

Introducir el valor de suplementos correspondiente pulsando la tecla  $\textcircled{1}$  ,  $\textcircled{2}$  ,  $\textcircled{3}$  $o$   $\circledcirc$ .

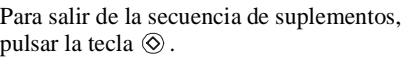

#### 2.6.- SECUENCIA DE SUMA

Pulsando la tecla  $\oplus$ , el importe de suplementos se sumará al importe de la carrera durante 5 segundos. Después volveran a separarse ambos valores automáticamente

#### **2.7.- VISUALIZACION EN PESETAS**

Manteniendo pulsada la tecla $\textcircled{\tiny{\textcircled{\tiny{1}}}}$ , pulsar la tecla  $\oplus$ . Se visualizará el importe en pesetas y en el display de suplementos la palabra . Después de 5 segundos se volverá *"PTA "* a visualizar el importe en EUROS.

#### **2.8.- PASO A LIBRE** 2.8.A

Pulsando la tecla  $\circledcirc$ .

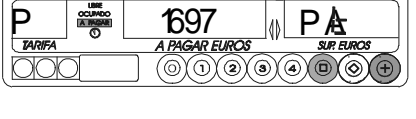

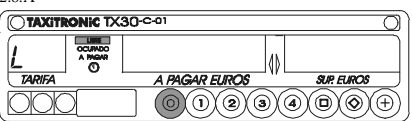

#### **3.- VISUALIZACION DE DATOS DEL ULTIMO SERVICIO**

Manteniendo pulsada la tecla  $\oplus$ , pulsar la tecla  $\circledcirc$ .

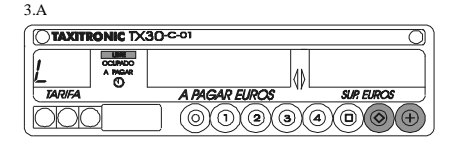

Los puntos decimales de los dígitos del display de importe se encenderán Pulsar la tecla  $\oplus$ .

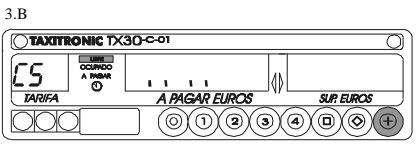

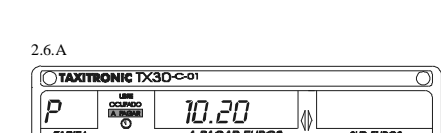

 $2.7.A$ <br> $\sqrt{$ **TAXITRONIC** TX30-C-01

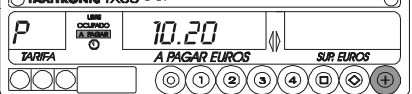

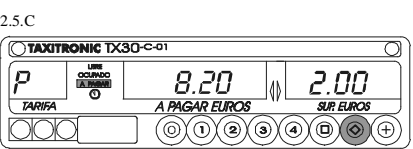

8.20

0.50

তী

40  $\overline{\circ}$   $\overline{\circ}$   $\overline{\circ}$   $\overline{\circ}$   $\overline{\circ}$   $\overline{3}$ 

El taxímetro mostrará los siguientes datos:

- Importe de Carrera y

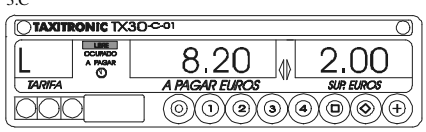

- Duración del servicio: Horas minutos y segundos

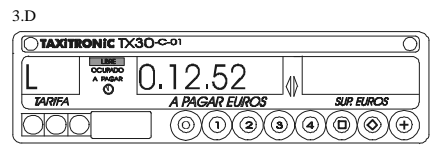

- Distancia del servicio en kilómetros

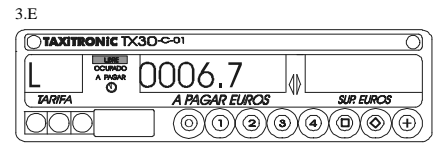

## **4.- CONSULTA DE TOTALIZADORES 4.1.- TOTALIZADORES ACUMULATIVOS NO BORRABLES**

Pulsar la tecla  $\circledcirc$ . El taxímetro mostrará el código identificador del totalizador 1 (Número de servicios)

Pulsando de nuevo la tecla  $\odot$  o al finalizar un temporizado, se visualiza el valor del totalizador. Pulsando la tecla $\odot$ pasa a libre

Los totalizadores Acumulativos que se muestran pulsando sucesivamente la tecla  $\circledcirc$ son:

- $-1$  N° de servicios<br> $-2$  Importe recauda
- 
- 2 Importe recaudado<br>- 3 Importe de suplement - 3 Importe de suplementos<br>- 4 Total recaudado
- 
- 4 Total recaudado<br>- 5 Kilómetros total Kilómetros totales
- 
- 6 kilómetros en ocupado<br>- 7 Kilómetros en libre Kilómetros en libre
- 8 Tiempo en ocupado (Horas)<br>- 9 Tiempo en ON (Horas)
- Tiempo en ON (Horas)
- A Nº de cancelaciones de tot. parciales

#### **4.2.- TOTALIZADORES PARCIALES BORRABLES**

Pulsar la tecla $\circledcirc$ . El taxímetro mostrará el código identificador del totalizador parcial 1 (Número de servicios parcial)

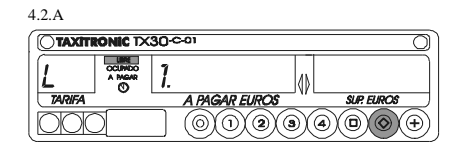

Pulsando de nuevo la tecla  $\circledcirc$  o al finalizar un temporizado, se visualiza el valor del totalizador. Pulsando la tecla  $\circledcirc$  pasa a libre

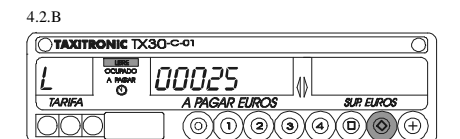

Los totalizadores Parciales que se muestran pulsando sucesivamente la tecla  $\circledcirc$  son:

- $-1$ . N° de servicios<br> $-2$ . Importe recaud
- 
- 2. Importe recaudado<br>- 3. Importe de supleme - 3. Importe de suplementos<br>- 4. Total recaudado
- Total recaudado
- 5. Kilómetros totales

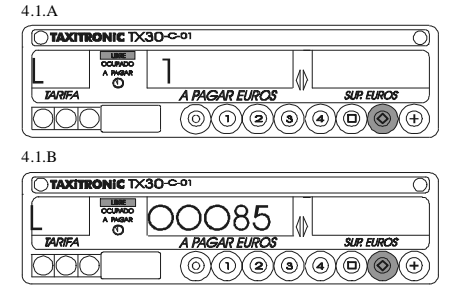

- 6. kilómetros en ocupado<br>- 7. Kilómetros en libre
- 7. Kilómetros en libre<br>- 8. Tiempo en ocupado
- 8. Tiempo en ocupado (Minutos)<br>- 9. Tiempo en ON (Minutos)
- Tiempo en ON (Minutos)

#### **5.- FUNCIONES ESPECIALES**

#### **5.1.- BORRADO DE TOTALIZADORES PARCIALES**

Manteniendo pulsada la tecla  $\oplus$ , pulsar  $\otimes$ . Los puntos decimales de los dígitos del display de importe se encenderán para seleccionar la función especial deseada.

Pulsar la tecla  $\odot$ . El punto decimal del primer dígito de la izquierda del display de importe se pondrá intermitente, indicando que se ha solicitado el borrado de totalizadores parciales.

Pulsar el código programado, o la tecla por defecto, para confirmar la solicitud de borrado de totalizadores parciales

Una vez borrados los totalizadores parciales, el equipo volverá al estado de libre

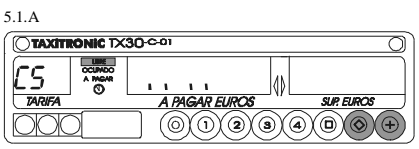

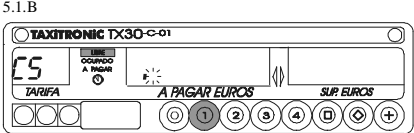

5.1.C

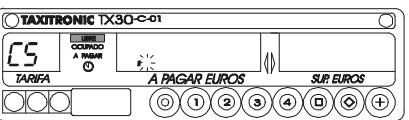

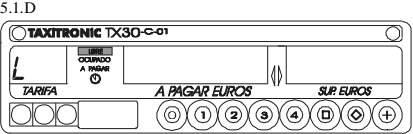

#### **5.2.- VISUALIZACION DE BLOQUES DE CONTROL**

Manteniendo pulsada la tecla (+), pulsar la tecla  $\circledcirc$ .

Los puntos decimales de los dígitos del display de importe se encenderan para seleccionar la función especial deseada.

Pulsar la tecla  $\textcircled{a}$  . El punto decimal del dígito de la derecha del display de importe se pondrá intermitente, indicando que se ha solicitado la visualización de bloque de control

Pulsar el código programado, o la tecla por defecto, para confirmar la solicitud de visualización de bloques de control.

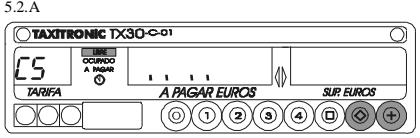

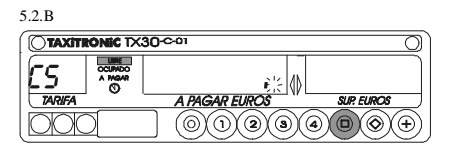

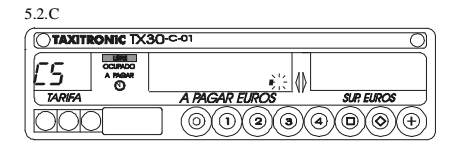

#### **5.2.1.- VISUALIZACION DEL BLOQUE 1**

C.1 Constante K programada.

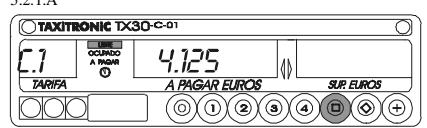

Pulsar la tecla  $\oplus$  para la siguiente visualización, o esperar al temporizado automático. La lista de los datos visualizados en el bloque 1 son:

5.2.1.A

- C.1 Constante K programada<br>- C.2  $N^{\circ}$  de serie de la tarifa pro
- $-C.2$  N° de serie de la tarifa programada<br>- C.3 Fecha de programación de la tarifa
- $-C.3$  Fecha de programación de la tarifa<br>-  $C.4$  N° del distribuidor que programó la
- C.4 N° del distribuidor que programó la tarifa<br>- C.5 N° de control de identificación de la tarifa
- Nº de control de identificación de la tarifa

#### **5.2.2.- VISUALIZACION DEL BLOQUE 2**

L.1 Número de Licencia.

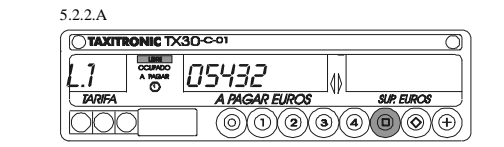

Pulsar la tecla  $\textcircled{a}$  para la siguiente visualización, o esperar al temporizado automático. La lista de los datos visualizados en el bloque 2 son:

- L.1  $N^{\circ}$  de Licencia<br>- L.2  $N^{\circ}$  de serie de l
- $-L.2$  N° de serie de la CPU<br>- L.3 Fecha de fabricación
- L.3 Fecha de fabricación
- L.4 Fecha de instalación del taxímetro<br>- L.5  $N^{\circ}$  de distribuidor
- Nº de distribuidor
- L.6 Nº de identificación para postventa

#### **5.2.3.- VISUALIZACION DEL BLOQUE 3**

I.1 Led de estado de la tarifa 1

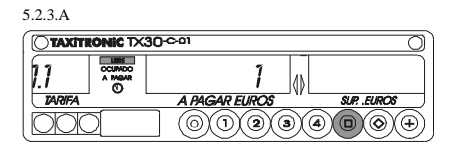

Pulsar la tecla  $\textcircled{\tiny{\textcirc}}$  para la siguiente visualización, o esperar al temporizado automático. La lista de los datos visualizados en el bloque 3 para la TARIFA 1son:

- I.1 Led de estado
- b.1 Valor del importe inicial<br>- M.1 Metros del primer salto
- Metros del primer salto
- S.1 Segundos del primer salto<br>- d.1 Tarifa kilométrica
- Tarifa kilométrica
- 
- H.1 Tarifa Horaria<br>- P.1 Indicador de la - P.1 Indicador de la tarifa kilométrica en A PAGAR<br>- E.1 Valor del suplemento asignado a esta tarifa
- Valor del suplemento asignado a esta tarifa

En caso de haber más tarifas, los mismos datos del bloque 3 se muestran a continuación para cada una de las restantes tarifas, es decir:<br>I 2 I ed de estado de la ta Led de estado de la tarifa 2

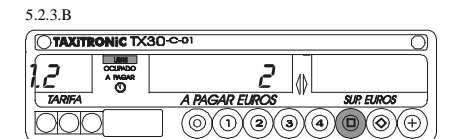

Al finalizar la visualización de todos los parámetros, el taxímetro pasa automáticamente a Libre. En cualquier momento de la secuencia, ésta se puede interrumpir pulsando la tecla

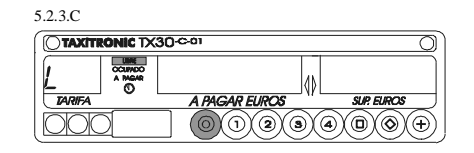

#### **6.- FUNCIONES AUXILIARES EN LIBRE**

#### **6.1.-VISUALIZACION DE FECHA Y HORA**

Visualización de la Hora pulsando la tecla El taxímetro pasa a libre pulsando la tecla o al finalizar el temporizado. Pulsando la tecla $\overset{\frown}{\Theta}$ se visualiza la fecha.

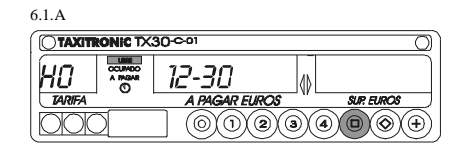

Visualización de la Fecha. El taxímetro pasa a libre pulsando la tecla $\circledcirc$ o al finalizar el temporizado. Pulsando la tecla $\overrightarrow{a}$ se visualiza el año.

Visualización del año. El taxímetro pasa a libre pulsando la tecla o al finalizar el temporizado. Pulsando la tecla $\overset{\cdot}{\mathbb{D}}$ se pasa a libre.

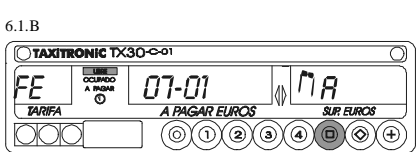

6.1.C

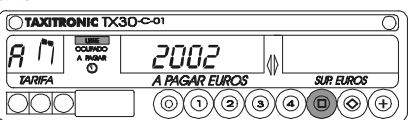

### **6.2.- TEST DE DISPLAYS**

Manteniendo pulsada la tecla $\oplus$ , pulsar la tecla Los puntos decimales de los dígitos del display de importe se encenderan.

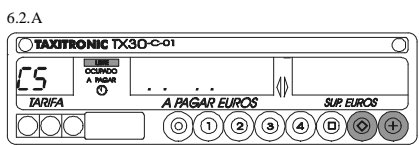

6.2.B

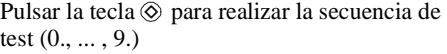

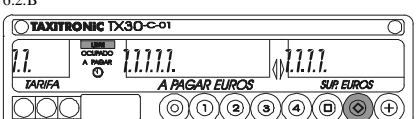

TX30\_ODOMETRO\_ESPAÑOL.270212

# **TAXITRONIC TX30-R-01**

## MANUAL DE USUARIO

## ODOMETRO

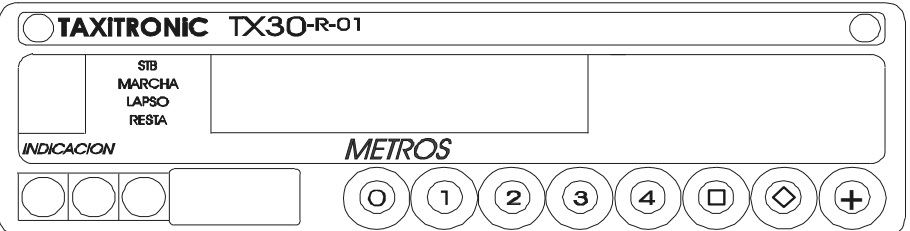

## **INDICE**

- 1. PUESTA A ON (STANDBY)
- 2. SELECCION DE CONTADOR EN PARO MEDICION
- 3. MEDICION 3.1. PASO A MARCHA DE MEDICION 3.2. PASO A PARO DE MEDICION
- 4. FUNCION RESTA
- 5. FUNCION RESET
- 6. FUNCION SET
- 7. MEDICION CON DISTANCIA PREDETERMINADA 7.1. PREDETERMINAR VALOR DE DISTANCIA
- 8. LAPSO
- 9. CONSULTA DE TOTALIZADORES 9.1. TOTALIZADORES ACUMULATIVOS NO BORRABLES 9.2. TOTALIZADORES PARCIALES BORRABLES

10. BORRADO DE TOTALIZADORES PARCIALES

11. FUNCIONES AUXILIARES EN STANDBY 11.1. VISUALIZACION DE FECHA Y HORA 11.2. TEST DE DISPLAYS

#### **1. PUESTA A ON (STANDBY)**

Equipo en OFF

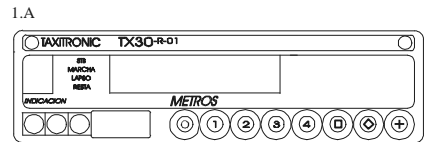

Pulsar la tecla  $\odot$  para pasar a ON. El equipo queda en el estado de STANDBY

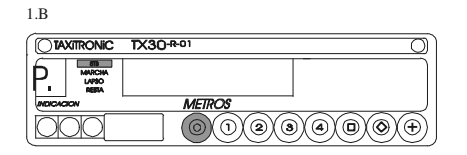

#### **2. SELECCION DE CONTADOR EN PARO MEDICION**

Pulsar sucesivamente la tecla  $\odot$  para seleccionar el contador adecuado (del 1 al 4).

Desde este estado, pulsando la tecla o se vuelve al estado de STANDBY.

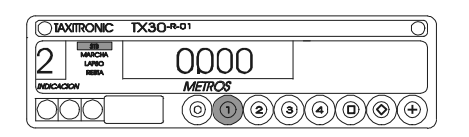

#### **3. MEDICION**

## **3.1. PASO A MARCHA DE MEDICION**

Después de seleccionar el contador adecuado (ver punto 2), pulsar la tecla  $\circledcirc$ . En el display se muestran los metros recorridos por el vehículo.

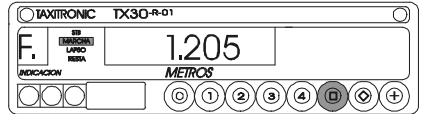

Para detener la medición en curso, pulsar la tecla $\textcircled{\scriptsize{0}}$  .

**3.2. PASO A PARO DE MEDICION**

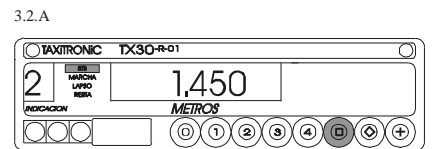

#### **4. FUNCION RESTA**

Después de haber seleccionado el contador adecuado (ver punto 2), pulsar sucesivamente la tecla  $\oplus$  hasta que el texto "RESTA" aparezca en el display.

Pulsar la tecla  $\circledcirc$  para activar la función RESTA. El equipo descontará los metros recorridos, deteniéndose al llegar a cero.

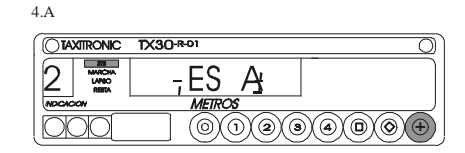

4.B

3.1.A

2.A

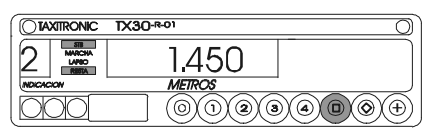

4.C

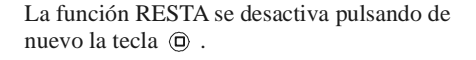

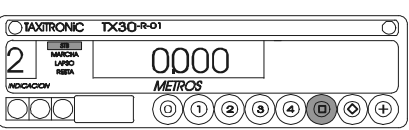

## **5. FUNCION RESET**

5.A

Después de haber seleccionado el contador adecuado (ver punto 2), pulsar sucesivamente la tecla  $\oplus$  hasta que el texto "RESET" aparezca en el display.

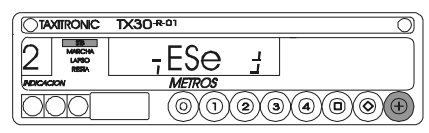

5.B

6.A

Pulsar la tecla  $\circledcirc$  para activar la función RESET. El contador seleccionado quedará a cero.

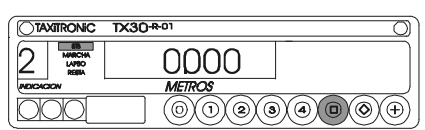

#### **6. FUNCION SET**

Con la función SET se puede introducir un valor cualquiera en el contador seleccionado, desde el cual se iniciará la medición.

Después de haber seleccionado el contador adecuado (ver punto 2), pulsar sucesivamente la tecla  $\oplus$  hasta que el texto "SET" aparezca en el display.

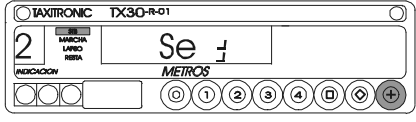

Pulsar la tecla  $\odot$  para activar la función SET. El equipo quedará listo para la introducción

del valor requerido.

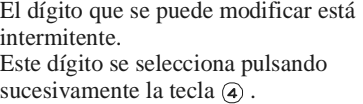

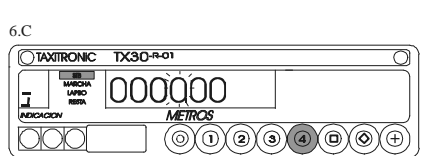

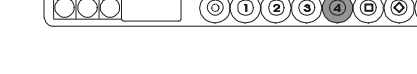

TX30-R-0 001000

6.D

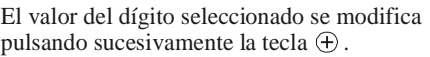

Al finalizar la introducción del valor deseado, pulsar la tecla  $\circledcirc$ , y el contador quedará en estado de PARO DE MEDICIÓN con el valor introducido.

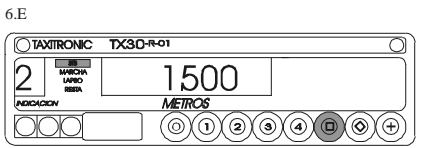

 $\textcircled{\scriptsize{0}}$   $\textcircled{\scriptsize{1}}$   $\textcircled{\scriptsize{1}}$   $\textcircled{\scriptsize{2}}$   $\textcircled{\scriptsize{2}}$ 

## **7. MEDICION CON DISTANCIA PREDETERMINADA**

Con esta función se puede introducir un valor predeterminado en un contador concreto. Al realizar posteriormente una medición con este contador, la cantidad predeterminada se va a visualizar, descontándose hasta llegar a "0" y, simultaniamente, se va acumulando en el mismo contador.

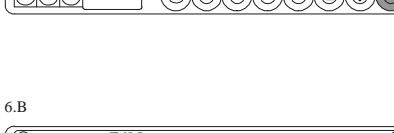

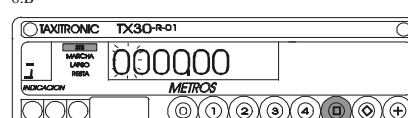

#### **7.1. PREDETERMINAR UN VALOR DE DISTANCIA**

Después de haber seleccionado el contador adecuado (ver punto 2), pulsar sucesivamente la tecla  $\hat{\oplus}$  hasta que el texto "PREDE" aparezca en el display.

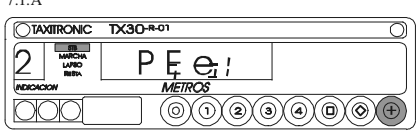

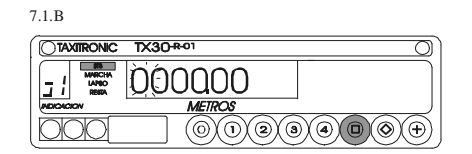

Pulsar la tecla  $\circledcirc$  para activar la función PREDETERMINACIÓN. El equipo quedará listo para la introducción del valor.

El dígito que se puede modificar está intermitente. Este dígito se selecciona pulsando sucesivamente la tecla  $\widehat{a}$ .

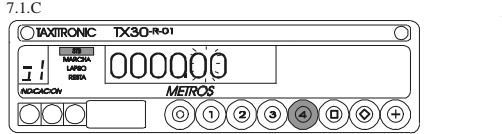

7.1.D

7.1.A

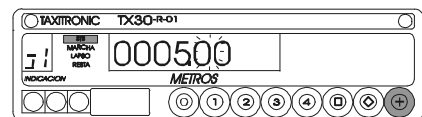

Al finalizar la introducción del valor deseado, pulsar la tecla  $\circledcirc$ . El contador indicará que tiene un valor predeterminado porque el número del contador tiene el punto decimal iluminado.

El valor del dígito seleccionado se modifica pulsando sucesivamente la tecla  $\oplus$ .

Pulsar la tecla  $\circledcirc$  para iniciar la medición. El equipo descuenta los metros recorridos del valor predeterminado.

Al llegar a cero, el contador continua contando con el valor correspondiente a la suma del valor previo que tenia el contador mas el valor predeterminado, que se ha ido acumulando al propio contador.

Este tipo de medición también puede combinarse con la función RESTA. En este caso, al descontarse el valor predeterminado hasta llegar a cero, entonces el equipo pasa a hacer una medición por RESTA a partir del valor resultante de la suma del valor previo del contador mas el valor predeterminado.

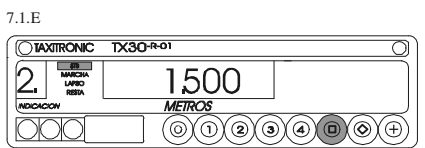

7.1.F

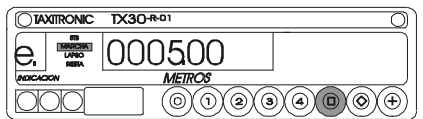

7.1.G

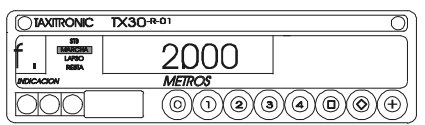

7.1.H

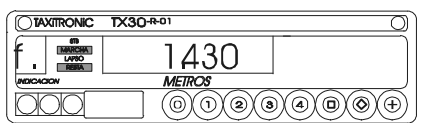

## **8. LAPSO**

El LAPSO de la medición en curso se realiza pulsando la tecla  $\circledcirc$ . El LAPSO se puede aplicar a cualquiera de las mediciones que esté realizando. Se indica con el texto de LAPSO iluminado intermitentemente.

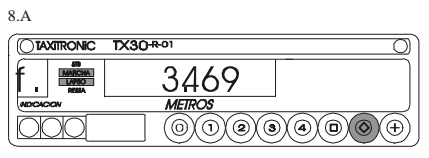

Pulsando de nuevo de tecla  $\circledcirc$  finaliza el estado de LAPSO y se vuelve a mostrar la medición en curso.

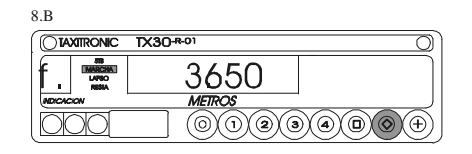

## **9. CONSULTA DE TOTALIZADORES 9.1. TOTALIZADORES ACUMULATIVOS NO BORRABLES**

Pulsar la tecla  $\circledcirc$ . El equipo mostrará el código identificador del totalizador 1 (Número de mediciones) y los 3 primeros dígitos del totalizador.

Pulsando de nuevo la tecla  $\circledcirc$  o al finalizar un temporizado, se visualizan los 5 dígitos restantes del totalizador. Pulsando la tecla  $\odot$  pasa a STANBY

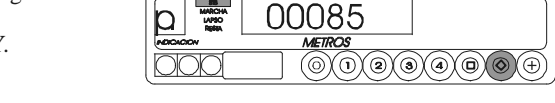

 $\overline{TX30^{R-01}}$ 

000

 $\textcircled{\scriptsize{0}}$   $\textcircled{\scriptsize{1}}$   $\textcircled{\scriptsize{1}}$ 

Ō

DTAXITRONIC TX30-R-01

Los Totalizadores Acumulativos que se muestran pulsando sucesivamente la tecla  $\otimes$  son:

9.1.A

**TAXIRONIC** 

- $-1$  N° de Mediciones realizadas<br> $-2$  Metros contabilizados
- 2 Metros contabilizados<br>- 3 Kilómetros totales
- 3 Kilómetros totales<br>- 4 Tiempo realizando
- 4 Tiempo realizando Mediciones (Horas)<br>- 5 Tiempo en ON (Horas)
- Tiempo en ON (Horas)
- b Nº de borrados de totalizadores parciales

## **9.2. TOTALIZADORES PARCIALES BORRABLES**

Pulsar la tecla  $\circledcirc$ . El equipo mostrará el código identificador del totalizador parcial 1 (Número de mediciones parcial) y los tres primeros dígitos del totalizador.

Pulsando de nuevo la tecla  $\circledcirc$  o al finalizar un temporizado, se visualizan los 5 dígitos restantes del totalizador. Pulsando la tecla  $\odot$  pasa a STANDBY.

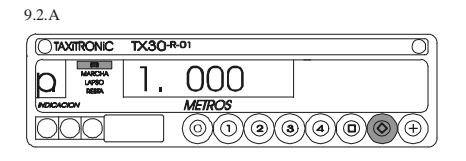

9.2.B TX30-R-0 OTAYMOONIC 00025  $\textcircled{\scriptsize{0}}\textcircled{\scriptsize{0}}\textcircled{\scriptsize{0}}\textcircled{\scriptsize{0}}\textcircled{\scriptsize{0}}\textcircled{\scriptsize{0}}$ 

Los Totalizadores Parciales que se muestran pulsando sucesivamente la tecla  $\otimes$  son:

- 1. Nº de Mediciones realizadas<br>- 2. Metros contabilizados
- 2. Metros contabilizados<br>- 3. Kilómetros totales
- 3. Kilómetros totales<br>- 4. Tiempo realizando
- Tiempo realizando Mediciones (Minutos)
- 5. Tiempo en ON (Minutos)

#### **10. BORRADO DE TOTALIZADORES PARCIALES**

Manteniendo pulsada la tecla  $\oplus$ , pulsar  $\otimes$ . Los puntos decimales de los dígitos del display se encenderán para seleccionar esta función especial.

Pulsar la tecla  $(i)$ . El punto decimal del segundo dígito de la izquierda del display se pondrá intermitente, indicando que se ha solicitado el borrado de totalizadores parciales.

Pulsar el código programado, o la tecla por defecto, para confirmar la solicitud de borrado de totalizadores parciales

Una vez borrados los totalizadores parciales, el equipo volverá al estado de STANDBY.

#### **11. FUNCIONES AUXILIARES EN STANDBY**

#### **11.1. VISUALIZACION DE FECHA Y HORA**

Visualización de la Hora pulsando la tecla El equipo pasa a STANDBY pulsando la tecla o al finalizar el temporizado. Pulsando la tecla  $\textcircled{a}$  se visualiza la Fecha.

Visualización de la Fecha. El equipo pasa a STANDBY pulsando la tecla o al finalizar el temporizado. Pulsando la tecla  $\oplus$  se visualiza el Año.

Visualización del Año. El equipo pasa a STANDBY pulsando la tecla o al finalizar el temporizado. Pulsando la tecla  $\textcircled{a}$  se pasa a STANDBY

## **11.2. TEST DE DISPLAYS**

Manteniendo pulsada la tecla $\oplus$ , pulsar la tecla  $\circledcirc$ Los puntos decimales de los dígitos del display se encenderan.

Pulsar la tecla  $\odot$  para realizar la secuencia de test  $(0, \ldots, 9)$ 

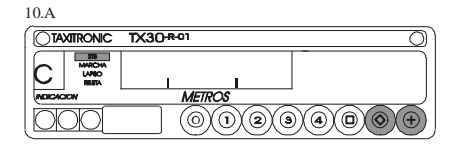

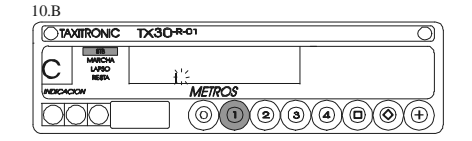

 $\overline{TX30^{1801}}$ RONIC  $\overline{\mathbb{O}}$  tax  $\textcircled{\scriptsize{0}}$   $\textcircled{\scriptsize{0}}$   $\textcircled{\scriptsize{0}}$   $\textcircled{\scriptsize{0}}$ 

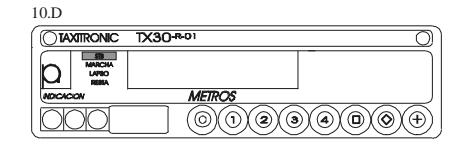

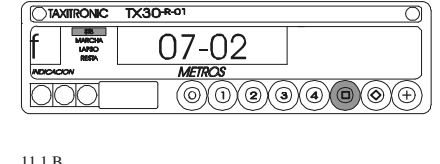

11.1.A

10.C

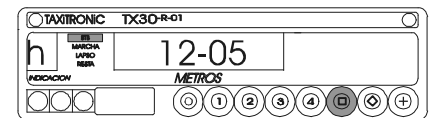

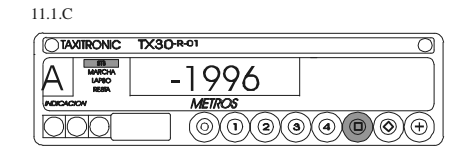

11.2.A

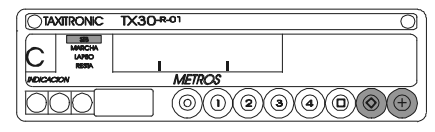

11.2.B

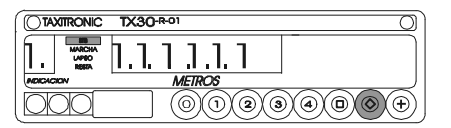

# **TAXITRONIC TX30-S-01**

## MANUAL DE USUARIO **CUENTAMETROS**

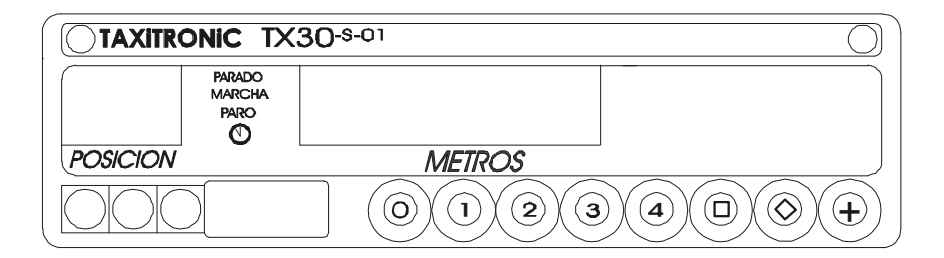

## INDICE

- 1.- ENCENDIDO
- 2.- SECUENCIA DE UNA MEDICION
	- 2.1.- PASO A MARCHA
	- 2.2.- LECTURA INTERMEDIA DE UNA MEDICION (LAPSUS)
	- 2.3.- FIN DE LAPSUS
	- 2.4.- PASO A PARO DE MEDICION
	- 2.5.- PASO A PARADO

#### 3.- VISUALIZACION DE LA ULTIMA MEDICION

- 4.- CONSULTA DE TOTALIZADORES
	- 4.1.- TOTALIZADORES ACUMULADOS NO BORRABLES
	- 4.2.- TOTALIZADORES PARCIALES BORRABLES
- 5.- BORRADO DE TOTALIZADORES
- 6.- FUNCIONES AUXILIARES
	- 6.1.- VISUALIZACION DE FECHA Y HORA
	- 6.2.- TEST DE DISPLAY

#### **1.- ENCENDIDO**

Cuentametros en OFF.

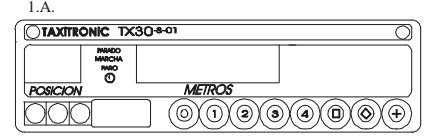

Cuentametros en ON pulsando tecla $\circledcirc$  . Pulsando nuevamente la tecla  $\circledcirc$ pasará a OFF.

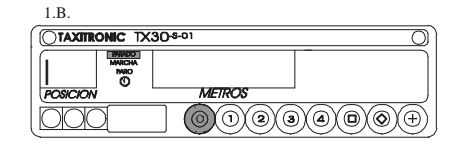

#### **2.- SECUENCIA DE UNA MEDICION**

**2.1.- PASO A MARCHA**

Marcha asignada a la tecla  $\odot$ . Se visualiza la distancia en metros.

#### **2.2.- LECTURA INTERMEDIA DE UNA MEDICION (LAPSUS)**

En posición de marcha pulsar la tecla $\circledcirc$ . El texto de MARCHA se pondra intermitente quedando fija en visualización la distancia recorrida hasta este momento.

#### 2.3. FIN DE LAPSUS

Pulsando nuevamente la tecla $\otimes$  se reemprenderá. la visualización de la medición en curso. El texto de marcha permenecerá iluminado de forma fija.

#### 2.4.- PASO A PARO DE MEDICION

Pulsando la tecla @ el texto de paro se ilumina parando la medición y visualizandose la distancia recorrida en metros. De esta posición podra pasarse nuevamente a marcha pulsando la tecla $\odot$ .

#### 2.5.- PASO A PARADO

Pulsando la tecla  $\circledcirc$ .

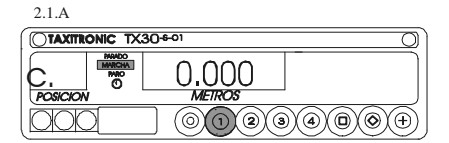

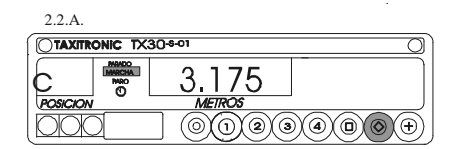

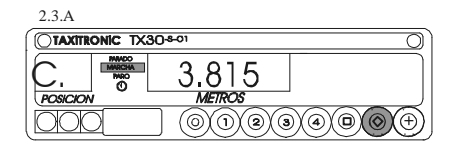

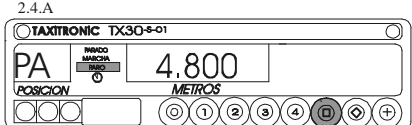

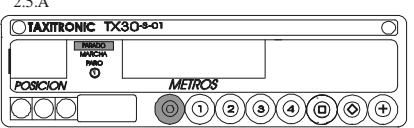

#### **3.- VISUALIZACION DE LA ULTIMA MEDICION**

Con el cuentametros en la posición de parado manteniendo pulsada la tecla (+), pulsar la tecla  $\circledcirc$ .

Los puntos decimales de los digitos del display de metros se encenderan. Pulsar la tecla  $\bigoplus$ .

El equipo mostrará los siguientes datos:

- metros realizados

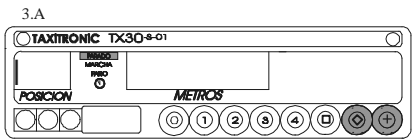

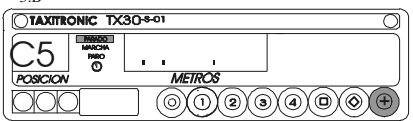

3.B

 $2.5.5.$ 

3.C

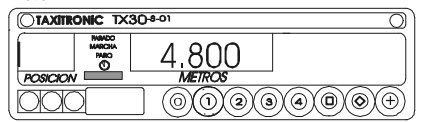

- Duración de la medición: Horas, Minutos y Segundos

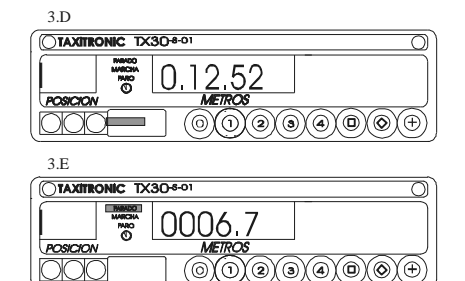

- Distancia de la medición en Kilometros

#### **4.- CONSULTA DE TOTALIZADORES 4.1.- TOTALIZADORES ACUMULATIVOS NO BORRABLES**

Codigo del totalizador 1.

A continuación las tres primeras cifras. Avanza mediante la tecla  $\otimes$  a las 5 cifras restantes del totalizador.

Numero de mediciones .

Pulsando la tecla  $\circledcirc$  o al finalizar un temporizado se visualizan el resto de los totalizadores.

- 2 Metros medidos<br>3 Kilometros total
- 3 Kilometros totales
- 4 Tiempo en marcha (horas)<br>5 Tiempo en ON (horas)
- 5 Tiempo en ON (horas)<br>b  $N^{\circ}$  de cancelaciones de
- b Nº de cancelaciones de tot. parciales

#### **4.2.- TOTALIZADORES PARCIALES BORRABLES**

Codigo del totalizador parcial 1.

A continuación las tres primeras cifras. Avanza mediante la tecla  $\circledcirc$  a las 5 cifras restantes del totalizador.

Numero de mediciones .

Pulsando la tecla $\circledS$ o al finalizar un temporizado se visualizan el resto de los totalizadores.

- 2. Metros medidos
- 3. Kilometros totales
- 4. Tiempo en marcha ( minutos)
- 5. Tiempo en ON (minutos)

En cualquier paso de la visualización de totalizadores, se puede cancelar pulsando la tecla  $\circledcirc$ 

#### **5.- BORRADO DE TOTALIZADORES PARCIALES**

Manteniendo pulsada la tecla  $\oplus$ , pulsar la tecla $\otimes$ , los puntos decimales de los digitos del display de metros se encenderan para seleccionar la función especial deseada.

Pulsar la tecla $\,\mathbb{O}\,$  , el punto decimal del digito situado sobre esta tecla, se pondra intermitente indicando que se ha solicitado el borrado de totalizadores.

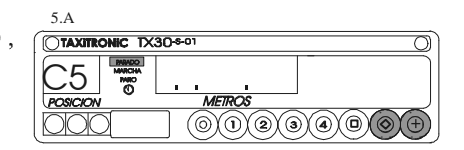

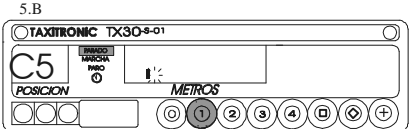

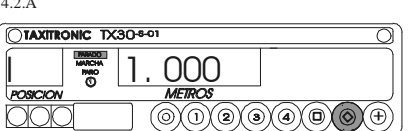

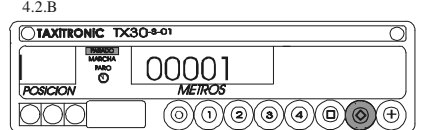

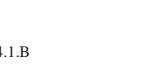

**CTAXITRONIC TX30-5-0** 

**s**il 000

'ര)

4.1.A

4.2.A

āoc

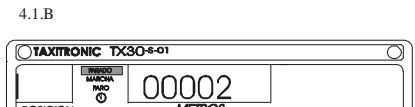

(0)(0)(0)(0)

 $\overline{\circledcirc\circ\circ\circ\circ\circ}$ 

Pulsar la tecla $\mathbf{\widehat{O}}$ , para confirmar la solicitud de borrado de totalizadores parciales.

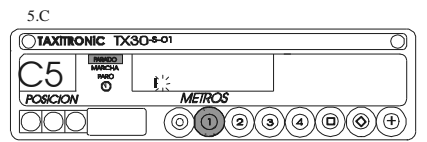

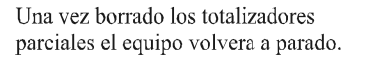

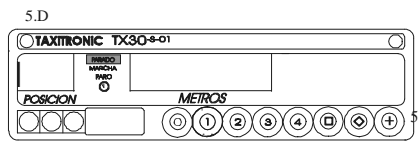

## **6.- FUNCIONES ESPECIALES**

#### **6.1.- VISUALIZACION FECHA Y HORA**

Visualización de la hora pulsando la tecla  $\textcircled{\tiny 0}$ . Pulsando la tecla  $\odot$  o al finalizar un temporizado pasa a parado. Pulsando la tecla  $\overline{\mathbb{O}}$  se visualiza la fecha.

Visualización de la fecha pulsando la tecla  $\textcircled{0}$ . Pulsando la tecla  $\odot$  o al finalizar un temporizado pasa a parado. Pulsando la tecla  $\textcircled{a}$  se visualiza el año.

Visualización de la fecha pulsando la tecla  $\textcircled{\tiny 0}$ . Pulsando la tecla  $\circledcirc$  o al finalizar un temporizado pasa a parado. Pulsando la tecla  $\odot$  pasa a parado.

#### **6.2.- SECUENCIA DE TEST**

Manteniendo pulsada la tecla $\oplus$ pulsar $\circledS$  , los puntos decimales de los digitos del display de metros se encenderan.

Pulsar  $\circledcirc$  para realizar la secuencia de test. (0,1.....9)

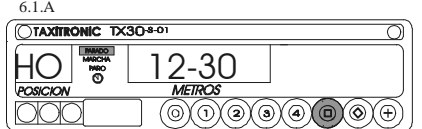

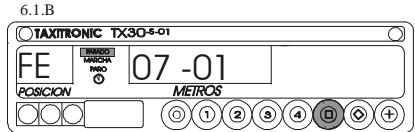

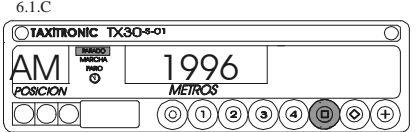

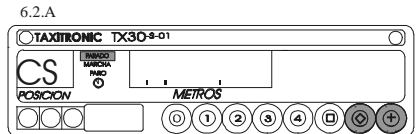

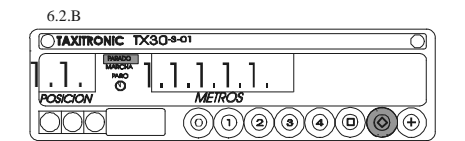

TX30\_INGLÉS.270212

## **TAXITRONIC TX30-S-01**

USER'S MANUAL

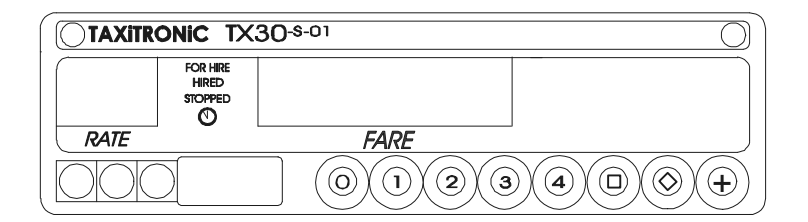

## INDEX

- 1.- SWITCHING THE TAXIMETER ON
- 2.- OPERATING THE TAXIMETER FOR A SERVICE
	- 2.1.- HIRED POSITION
	- 2.2.- STOPPED POSITION
	- 2.3.- GOING BACK TO FOR HIRE
- 3.- TOTALIZERS SEQUENCE
	- 3.1.- ACCUMULATIVE TOTALIZERS
	- 3.2.- DAILY TOTALIZERS
- 4.- SPECIAL FUNCTIONS
	- 4.1.- TO CLEAR DAILY TOTALS
	- 4.2.- VISUALIZATION OF THE ACCUMULATIVE TOTALIZERS
	- 4.3.- CONTROL BLOCKS VISUALIZATION
	- 4.3.1.- BLOCK 1 VISUALIZATION
	- 4.3.2.- BLOCK 2 VISUALIZATION
	- 4.3.3.- BLOCK 3 VISUALIZATION
- 5.- SPECIAL FUNCTIONS
	- 5.1.- AUXILIARY FUNCTIONS
	- 5.2.- TEST SEQUENCE

#### **1.- SWITCHING THE TAXIMETER ON 2.- OPERATING THE TAXIMETER FOR A SERVICE**

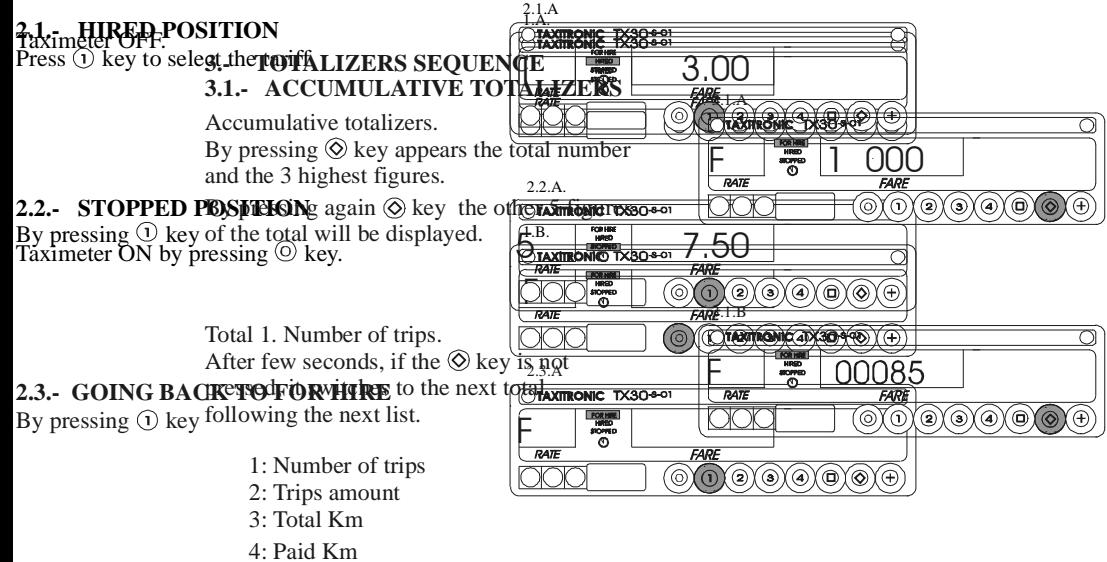

- 5: Free Km
- 6: Time in hired (hours).

#### **3.2.- DAILY TOTALIZERS**

After, the daily totalizers are showed by continuing pressing the  $\circledS$  key according to the next list.

- 1. Number of trips
- 2. Trips amount
- 3. Total Km
- 4. Paid Km
- 5. Free Km
- 6. Time in hired (minutes)

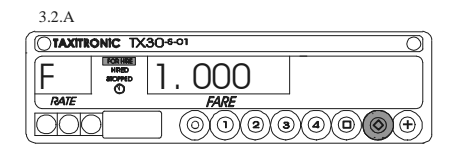

The sequence can be cut off any moment by pressing  $\circledcirc$  key.

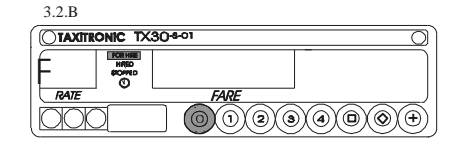

#### **4.- SPECIAL FUNCTIONS. 4.1.- TO CLEAR DAILY TOTALS.**

Whilst  $\oplus$  key is pressed, press  $\otimes$  key, the decimal dots of the fare display will turn ON for selecting the option.

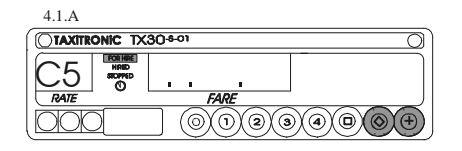

Press  $\odot$  key, the first decimal dot of the display will start flashing, waiting to confirm the cleared sequence.

Press ① key again; All daily totals will be cancelled.

Once the totals cancellation is done the taximeter will go back to FOR HIRE.

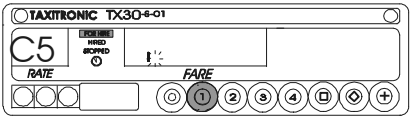

4.1.B

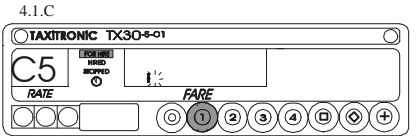

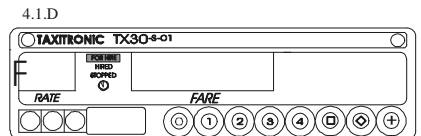

#### 4.2.- VISUALIZATION OF THE ACCUMULATIVE TOTALS.

Whilst  $\oplus$  key is pressed, press  $\otimes$  key, the decimal dots of the fare display will turn ON for selecting the option.

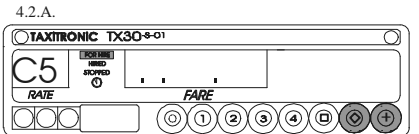

Press  $\circledcirc$  key, the second decimal dot of the display will turn flashing indicating that the accumulative totals visualization has been requested.

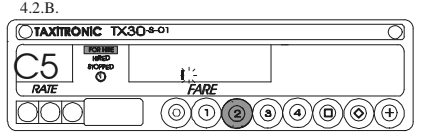

4.2.C.<br>**OTAXITRONIC TX30-601**  $C<sub>5</sub>$  $\overline{\textcircled{\circ} \textcirc \textcirc} \textcirc \textcirc}$ 

Press  $\circledcirc$  key again.

#### **4.3.- CONTROL BLOCKS VISUALIZATION**

Whilst  $\oplus$  key is pressed, press  $\otimes$  key, the decimal dots of the fare display will turn ON for selecting the option.

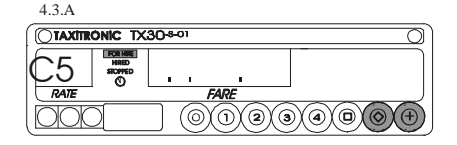

r's

 $\textcircled{\scriptsize{0}}$   $\textcircled{\scriptsize{0}}$   $\textcircled{\scriptsize{0}}$   $\textcircled{\scriptsize{0}}$ 

 $\textcircled{\scriptsize{0}}$   $\textcircled{\scriptsize{0}}$   $\textcircled{\scriptsize{0}}$   $\textcircled{\scriptsize{0}}$ 

4.3.B<br>C**TAXITRONIC TX30**-501

ONIC TX30401

4.3.2.A

**CTAXITRONIC TX30sot** 

 $4.3C$ 

 $\overline{\bigcap}$  TAXIT

C5

<u>C5</u>

Press  $\textcircled{1}$  key, the fifth decimal dot of the display will start flashing, indicating that the visualization of the control blocks has been requested.

By pressing again  $\overline{\omega}$  key the control blocks will be displayed.

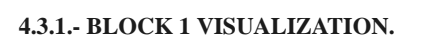

Constant "K" introduced. Press  $\circledcirc$  key for going to the next visualization or it goes automatically after few seconds.

The data displayed in block 1 are the following:

- C.1 Constant "K" introduced
- C.2 Tariff serial number
- C.3 Tariff recording date (Y.MM.DD)
- C.4 Agent's code
- C.5 Tariff identification control number

#### **4.3.2.- BLOCK 2 VISUALIZATION**

License number of the car. Press  $\circledcirc$  key for going to the next visualization

The data displayed in block 2 are the following:

- L.1 License number of the car
- L.2 C.P.U. Serial number
- L.3 Fabrication date (Y.MM.DD)
- L.4 Installation date (Y.MM.DD)
- L.5 Installation agent's code
- L.6 Manufacturer's code

## $1 \equiv 0.5432$  $\overline{\circ}$   $\overline{\circ}$   $\overline{\circ}$   $\overline{\circ}$   $\overline{\circ}$   $\overline{\circ}$   $\overline{\circ}$

#### **4.3.3.- BLOCK 3 VISUALIZATION.**

State led tariff indication. Press  $\circledcirc$  key for going to the next visualization or it goes automatically after few seconds.

The data displayed in the block 3

are the following:

- 1.1 State led tariff Indication
- b.1 Initial price
- M.1 Meters first drop
- S.1 Seconds first drop
- d.1 Price per Km
- H.1 Price per Hour
- P.1 Price per Km. in Stopped position
- E.1 Extra amount assigned to this tariff

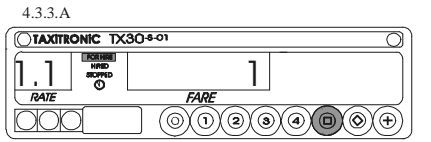

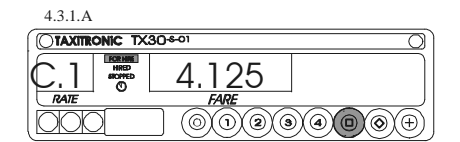

## **5.- AUXILIARY FUNCTIONS**

### **5.1.- TIME AND DATE**

Displaying the time by pressing  $\circled{b}$  key

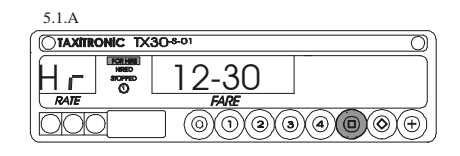

By pressing  $\textcircled{a}$  key again the date is displayed

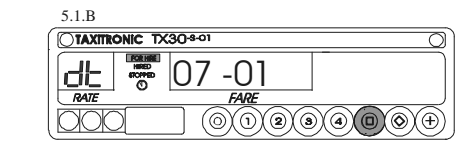

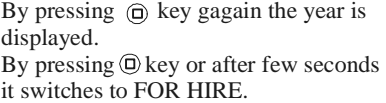

By pressing  $\circledcirc$  key or after few seconds in any of above sequences it switches to FOR HIRE.

## **5.2.- TEST SEQUENCE**

Whilst  $\oplus$  key is pressed, press  $\otimes$  key. The decimal dots of the fare display will turn ON.

Press key  $\circledcirc$  to display the test sequence.  $(0,1, ..., 9)$ 

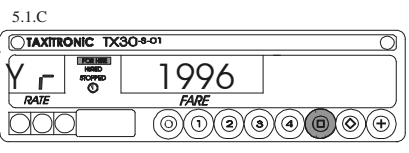

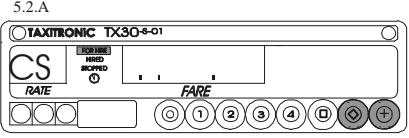

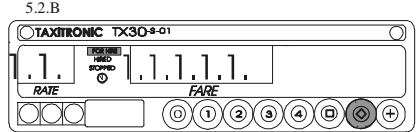

TX30\_ALEMAN.270212

## **TAXITRONIC TX30-C-01** BEDIENUNGSANLEITUNG

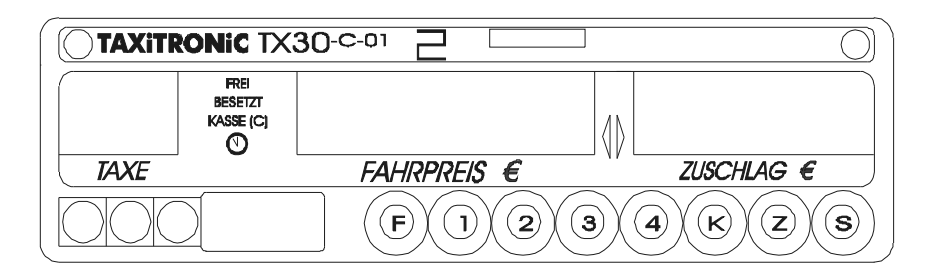

## **INDEX**

#### 1.- TAXAMETER EINSCHALTEN

- 2.- ABLAUF EINER FAHRT
	- 2.1.- ZUM TARIF
	- 2.2.- ZUSCHLAGEINGABE IN BESETZT ODER/UND AUF KASSE
	- 2.3.- PAUSCHALPREISEN
	- 2.4.- ZUR KASSE
	- 2.5.- ZUSCHLAG LÖSCHEN AUF KASSE
	- 2.6.- SUMME ANZEIGEN 2.7.- ANZEIGE IN DEM
	- 2.8.- NACH FREI

## 3.- ANZEIGEN DER DATEN DER LETZTEN FAHRT

#### 4.- SPEICHER

4.1.- GESAMTSPEICHER

4.2.- TAGESPEICHER

#### 5.- SPEZIALFUNKTIONEN

- 5.1.- LÖSCHEN DER TAGESSPEICHER
- 5.2.- SUMMENZÄHLER ANZEIGEN
- 5.3.- KONTROLLBLÖCKE
	- 5.3.1.- BLOCK 1 ANZEIGE
	- 5.3.2.- BLOCK 2 ANZEIGE 5.3.3.- BLOCK 3 ANZEIGE
- 6.-ANZEIGE IN FREI UND AUS POSITION 6.1.- ABRUFEN DER UHRZEIT UND DATUM 6.2.- PRÜFUNG DES DISPLAYS

#### **1.- TAXAMETER EINSCHALTEN**

Taxameter AUS

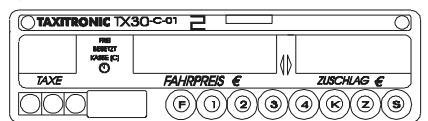

1.A

Wenn der Taxameter ein Anti-Diebstahl Passwort hat, wird der Punkt vom zweiten Ziffer im Taxe Anzeige leuchten; das Passwort muss nun eingegeben werden, um den Taxameter einzuschalten.

Drücken Sie die Taste. Falls es kein Anti-Diebstahl Passwort besteht wird der Taxameter direkt eingeschaltet. Der Taxameter ist eingeschaltet. Display und Tastatur werden beleuchtet.

#### **2.-ABLAUF EINER FAHRT**

#### **2.1.-ZUM TARIF**

Tarif zu 1 2 3 4 Taste zugeteilt

Tarif 5,6,7,8, wenn Tarif vorhanden, drücken Sie die ® Taste und gleichzeitig die 1,2,3 oder 4 Taste. Die Tarifstufen 9 bis 32 können nicht manuell, sondern nur durch einen automatischen Wechsel, z.B. bei Nacht-oder

#### **2.2-ZUSCHLAGEINGABE IN BESETZT ODER/UND AUF KASSE**

Drücken Sie die 2 Taste Der Zuschlagbetrag wird beim Drücken der Taste erhöht.

#### **2.3.- PAUCHALPREISEN**

Einer der Tarife des Tx30 ist für die Eingabe Von Pauschalpreisen vorgesehen. Bei Eingabe des Pauschalpreises erscheint auf dem Dispay der Betrag des Eingangspreises 000.00. Auf der Anzeige für Zuschläge blinkt die Textausgabe PAUS.

In diesem Zustand kann in das Feld für den Betrag ein Preis eingegeben werden. Mit jeder der Tasten wird wie nachfolgend angegeben um eine Ziffer erhöht:

Taste 1: Hunderter Taste 2: Zehner Taste 3: Einer Taste 4: erste Dezimalstelle

Nach 300 m oder 20 sekunden kann der Preis nicht mehr geändert werden und die Textausgabe der Anzeige für Extras hört auf zu blinken.

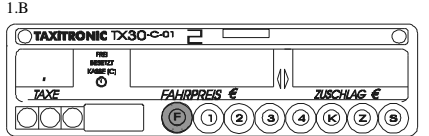

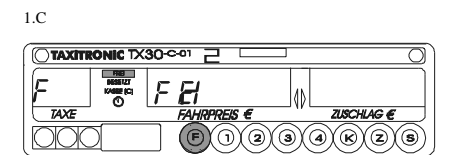

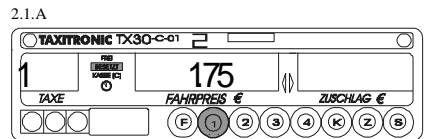

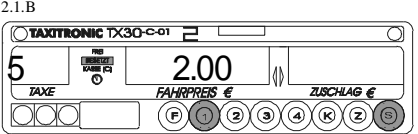

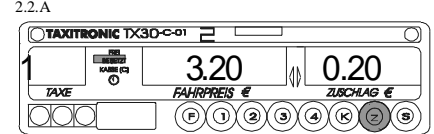

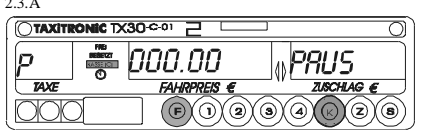

 $\overline{a}$ 

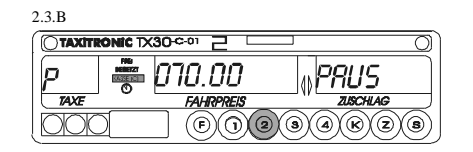

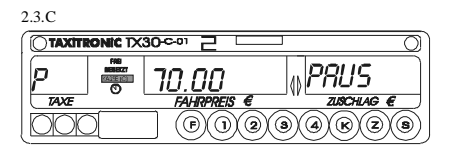

#### **2.4.- ZUR KASSE**

Am Ende der Fahrt drücken Sie die ® Taste.

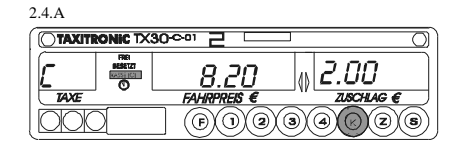

#### 2.5.- ZUSCHLAG LÖSCHEN AUF KASSE (Wenn programmiert)

Während Sie Taste <sup>®</sup> gedrückt halten, drücken Sie Taste  $\circledR$  dazu, um die Zuschläge zu löschen.

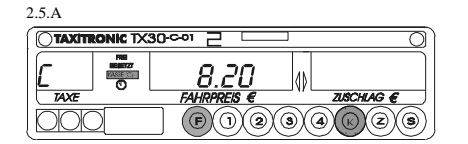

#### **2.6.- SUMME ANZEIGEN**

Drüken Sie die ® Taste, um die Zuschläge und den Betrag zu summieren. Diese Summe erscheint während 5 Sekunden.

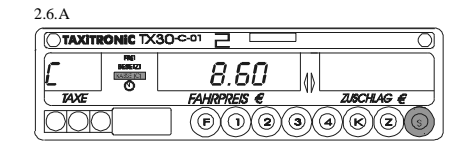

440

 $\textcircled{\scriptsize{0}}$   $\textcircled{\scriptsize{0}}$   $\textcircled{\scriptsize{0}}$ 

**IC TX30-C-0** 

E

### **2.7.- ANZEIGE IN EURO**

Während Sie Taste $\,\circledR$ gedrückt halten , drücken Sie Taste dazu. Angezeigt wird die Summe aus Fahrpreis und Zuschlägen in der Währung DEM mit dem Texthinweis "DEM" im Zuschlagsdisplay. Der Umrechnungsfaktor ist 1,95583

 Nach 5 Sekunden schaltet das Gerät wieder in den Ausgangszustand Anzeige in Euro um.

#### **2.8.- NACH FREI**

Drücken Sie die ® Taste.

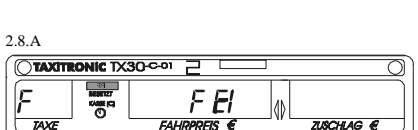

 $\textcircled{0}$  (0) (0) (0) (0) (0) (0)

## **3.- ANZEIGEN DER DATEN DER LETZTEN FAHRT**

Um die Parameter der letzten Fahrt anzuzeigen, drücken Sie die Taste o und gleichzeitig die Taste  $\circledast$ .

Der Taxameter wird C5 anzeigen; Taste  $\circledast$  wieder einmal drücken.

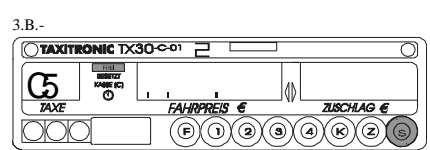

F F ei

(t) (t)

 $\overline{TX30}$ con

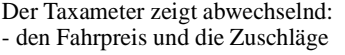

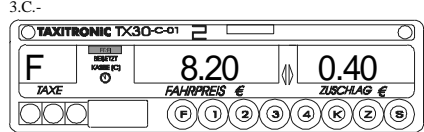

3.D.-

3.A.-

 $\overline{\bigcap}$ 

 $\overline{O}$ 

2.7.A

OTAXIT

Die Summe aus Fahrpreis und Zuschlägen in der Währung DEM.

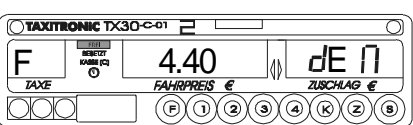

- die Dauer der Fahrt in Stunde, Minuten Sekunden

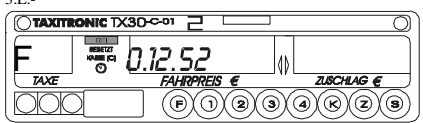

41  $(\widehat{\mathbb{C}})(\widehat{\mathbb{C}})(\widehat{\mathbb{C}})(\widehat{\mathbb{C}})(\widehat{\mathbb{C}})(\widehat{\mathbb{C}})$ 

۵

3.F.-

F

 $\overline{\text{O}}$ TA

 $\overline{2}$ 

- die gefahrene Strecke.

#### **4.- SPEICHER**

#### **4.1.- GESAMTSPEICHER**

Drücken Sie die  $\odot$  Taste. Speicher 1 (Anzahl der Fahrten) wird angezeigt.

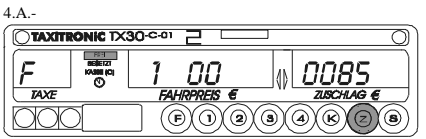

- 1 Anzahl der Fahrten<br>- 2 Gesamteinnahmen
- 2 Gesamteinnahmen ohne Zuschläge<br>- 3 Zuschläge
- Zuschläge
- 4 Gesamteinnahmen inkl. Zuschläge<br>- 5 Gesamtkilometer
- Gesamtkilometer

## **4.2.- TAGESPEICHERSEQUENZ**

Drücken Sie die @Taste. Tagespeicher 1 (Anzahl der Fahrten) wird angezeigt.

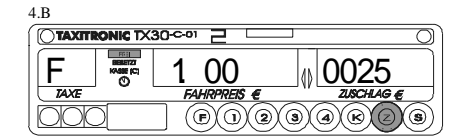

Die Tagespeicher, die beim Drücken der @Taste oder nach einigen Sekunden erscheinen sind folgende:

- 1. Anzahl der Fahrten
- 2. Gesamteinnahmen ohne Zuschläge
- 3. Zuschläge<br>- 4. Gesamtein
- Gesamteinnahmen inkl. Zuschläge
- 5. Gesamtkilometer
- 6. Besetztkilometer

#### **5.- SPEZIALFUNKTIONEN**

#### **5.1.- LÖSCHEN DER TAGESSPEICHER**

Drücken Sie die Taste und gleichzeitig die 2 Taste. Danach erscheinen auf dem Fahrpreis-Display Dezimalpunkte, mit denen Sie die Spezialfunktionen auswählen.

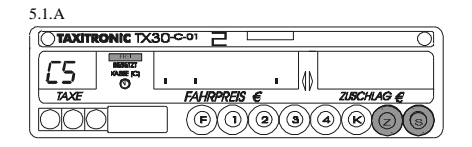

Drücken Sie die ®Taste. Der erste Dezimalpunkt im Fahrpreis-Display beginnt zu blinken und das Löschen der Tagesspeicher kann erfolgen.

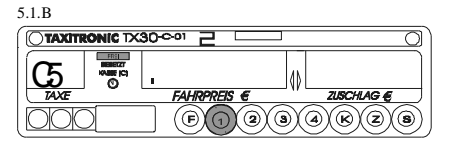

Code eingeben: bereits beim Tarifeingabe programmiert

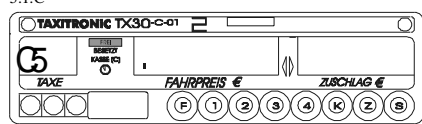

<u>Fei</u><br>ਆ*ਜਾਸਬ*ਡ €

**SCHLAG E** 

 $\overline{(\mathbb{G}(\mathbb{O})\mathbb{G})(\mathbb{O})\mathbb{G})(\mathbb{G})}$ 

5.1.D

 $\overline{\bigcirc}$ TAXI

ಿ

5.1.C

Wenn die Tagesspeicher gelöscht worden sind schaltet der Taxameter automatisch in Frei um.

### **5.2.- SUMMENSPEICHER ANZEIGEN**

Drücken Sie die Taste und gleichzeitig die  $\odot$  Taste. Danach erscheinen auf dem Fahrpreis-Display Dezimalpunkte, mit denen Sie die Spezialfunktionen auswählen.

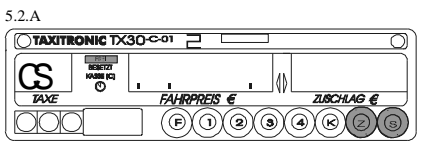

Drücken Sie die Taste. Der zweite Dezimalpunkt im Fahrpreis-Display beginnt, zu blinken. Die Anzeige der Summenspeichern wurde gewählt.

Geben Sie das Password ein. (Über Tarifladegerät zu programmieren)

Code des Speichers 1 und die erste Stelle des Speichers. Beim Drücken der  $\odot$  Taste erscheinen die restlichen 5 Stellen des Speichers.

Anzahl der Fahrten. Beim Drücken der $\circledcirc$ Taste erscheint der nächste Speicher (von 1 bis d).

## **5.3.- KONTROLLBLÖCKE**

Drücken Sie die ® Taste und gleichzeitig die  $\odot$  Taste. Danach erscheinen auf den Fahrpreis-Display Dezimalpunkte, mit denen Sie die Spezialfunktionen auswählen können.

Drücken Sie die ® Taste. Der fünfte Dezimalpunkt im Fahrpreis-Display beginnt zu blinken. Die Anzeige der Kontrollblöcke wurde gewählt.

Geben Sie das Passwort ein. (Über Tarifladegerät zu programmieren).

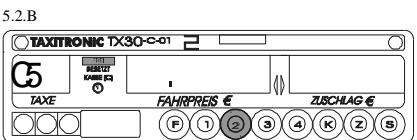

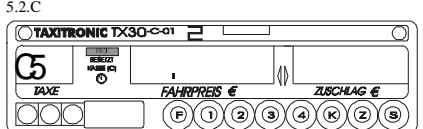

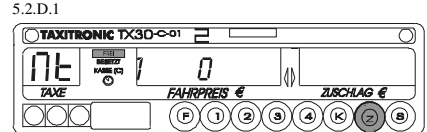

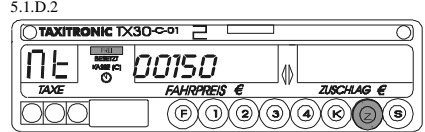

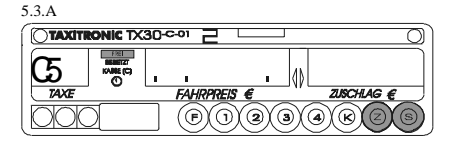

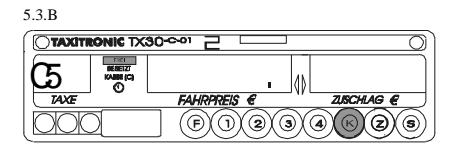

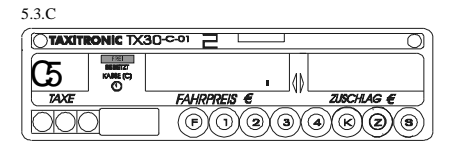

#### **5.3.1 BLOCK 1 ANZEIGE** 5.3.1.A

C.1 Gespeicherte K-Konstante

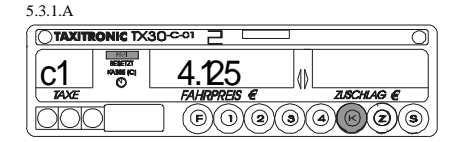

Beim nachfolgenden Drücken der ®Taste oder nach einigen Sekunden werden die nächsten Daten des Infoblock Nr.1. angezeigt:

- C.0 K-Konstante Überprüfung bei zurückgelegte Strecke C.2 Seriennummer des programmierten Tarifs.
- C.2 Seriennummer des programmierten Tarifs.<br>- C.3 Datum der Speicherung desTarifs (Anzeige
- Datum der Speicherung desTarifs (Anzeige=J.MM.TT.)
- C.4 Kundernnummer<br>- C.5 Signatur des Tari
- Signatur des Tarifs
- d.6 Signatur des zweiten Tarifs
- d.5 Aktivierungsdatum des zweiten Tarifs<br>- C.6 Änderungsanzahl der K-Konstante
- C.6 Änderungsanzahl der K-Konstante<br>- C.7 Speicherungsanzahl des Tarifs
- Speicherungsanzahl des Tarifs

### **5.3.2. BLOCK 2 ANZEIGE** 5.3.2.A

L.1 Lizenznummer

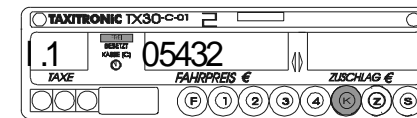

Beim nachfolgenden Drücken der ® Taste oder nach einigen Sekunden werden die Daten des Infoblock Nr.2 angezeigt.

- L.2 CPU Platine Seriennummer
- L.3 Lieferdatum der Platine (Anzeige=J.MM.TT.)
- L.4 Einbaudatum des Taxameters (Anzeige= J.MM.TT.)<br>- L.5 Kundennummer
- 
- L.5 Kundennummer<br>- L.6 Reparatur Code Reparatur Code (Hersteller)

#### **5.3.3 BLOCK 3 ANZEIGE** 5.3.3.A

I.1 Taxstufe Anzeige

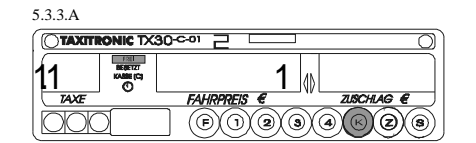

Beim nachfolgenden Drücken der ®Taste oder nach einigen Sekunden werden die Daten des Infoblock Nr.3. angezeigt. Es handelt sich um die Tarifparameter von Taxstufe 1:

- I.1 Taxstufe Anzeige
- b.1 Grundgebühr<br>- M.1 Meter erster F
- Meter erster Fortschaltbetrag
- S.1 Sekunden erster Fortschaltbetrag<br>- d.1 Wegstrecken Tarif
- Wegstrecken Tarif
- H.1 Wartezeittarif<br>- P.1 Taxstufe Ident
- Taxstufe Identifikationziffer der Wegstreckentariff in KASSE
- E.1 Zuschlagswert dieser Taxstufe

Wenn es mehr als eine Taxstufe gibt, werden die Parameter des Blockes 3 von jeder Taxstufe in der gleichen Ordnung wie oben angezeigt.

d.h. Parameter I.X bis E.X. für jede Taxstufe

Nachdem alle Parameter der unterschiedlichen Taxstufen angezeigt worden sind, schaltet der Taxameter automatisch in Frei um.

Diese Sequenz kann beim Drücken der Taste beendet sein.

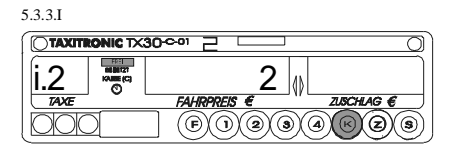

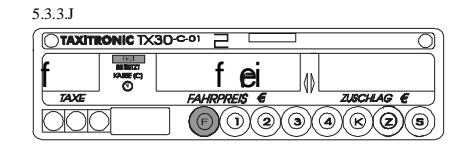

#### **6.- ANZEIGE IN FREI UND AUS**

### **6.1.- ABRUFEN DER UHRZEIT UND DATUM**

Drücken Sie die ®Taste, um die Uhrzeit zu sehen. Bei erneutem Drücken der ® Taste erscheint das Datum.

Beim Drücken der  $\circledast$  Taste oder nach einigen Sekunden schaltet der Taxameter in Frei um.

Die Anzeige des Datums erfolgt in Tag, Monat + Wochentag.

Bei erneutem Drücken der ® Taste erscheint das Jahr.

Beim Drücken der  $\oplus$  Taste oder nach einigen

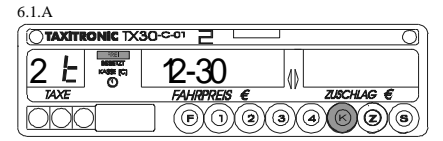

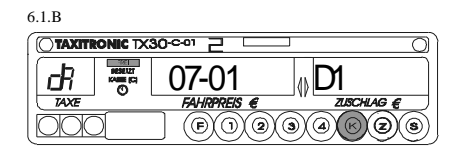

Anzeige des Jahres.

Beim Drücken der ®Taste oder nach einigen Sekunden schaltet der Taxameter in Frei um.

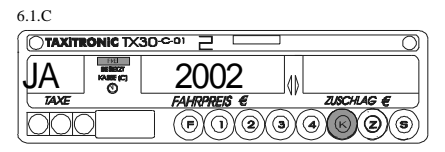

#### **6.2.- PRÜFEN DES DISPLAYS**

Diese Option ist bei Wegstreckenzählern nicht anwendbar

6.2.A

6.2.B

Drücken Sie die ® Taste und gleichzeitig die ® Taste. Danach erscheinen auf dem Fahrpreis-Display Dezimalpunkte.

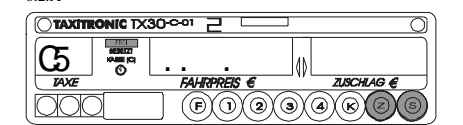

Drücken Sie die  $\odot$  Taste, um die Testsequenz anzufangen. Fortsetzung von 0.0...0.0. bis 9.9....9.9. Endet in Frei.

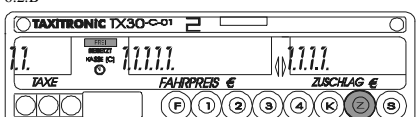

TX30\_FRANCÉS.270212

## **TAXITRONIC Tx30-C-01**

MODE D'EMPLOI

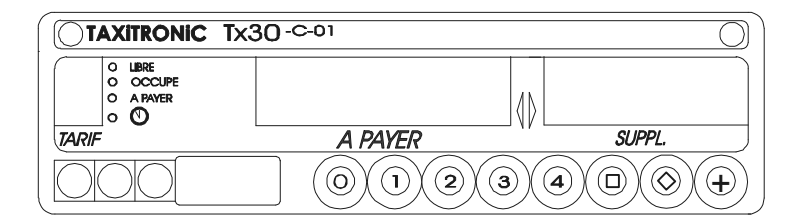

## **INDEX**

1.- MISE EN MARCHE

- 2.- DEROULEMENT D'UNE COURSE
	- 2.1.- PASSAGE A OCCUPE
	- 2.2.- PASSAGE A "A PAYER"
	- 2.3.- PASSAGE A LIBRE
- 3.- CONSULTATION DE TOTALISATEURS 3.1.- VISUALISATION
	- 3.2.- EFFACEMENT
- 4.- FONCTIONS AUXILIARES EN POSITION DE LIBRE
	- 4.1.- VISUALISATION HEURE / DATE
	- 4.2.- AJUSTAMENT DE L'HEURE MOYENNANT LE CLAVIER
	- 4.3.- TEST DE DISPLAYS

### **1.- MISE EN MARCHE**

Taximètre OFF (Éteint).

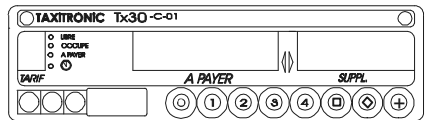

Presser la touche  $\overline{O}$  pour passer à ON (Opératif).

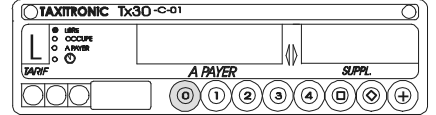

Presser la touche  $\overline{O}$  pour passer à OFF (Éteint).

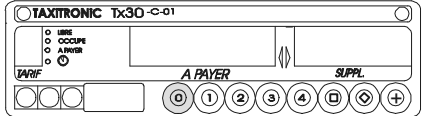

## **2.- DEROULEMENT D'UNE COURSE**

### **2.1.- PASSAGE A OCCUPE**

Presser la touche  $(1)$ ,  $(2)$ ,  $(3)$  ou  $(4)$ correspondante au tarif qui doit être utilisé.

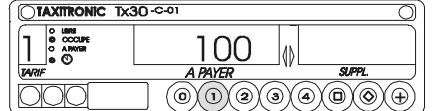

### **2.2.- PASSAGE A "A PAYER"**

Presser la touche  $\textcircled{\scriptsize{0}}$ .

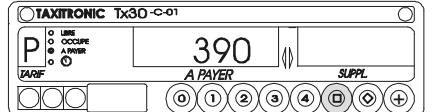

### **2.3.- PASSAGE A LIBRE**

Presser la touche  $\circledcirc$ .

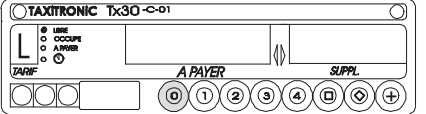

#### **3.- CONSULTATION DE TOTALISATEURS**

## **3.1.- VISUALISATION**

La visualisation des totalisateurs ne peut être faite qu'avec le taximètre en position de LIBRE et les indications sont affichées sur le viseur du montant à payer.

Presser la touche  $\circledcirc$ . Le taximètre montre le code idéntificatif du totalisateur 1 (Kilomètres totaux parcourus).

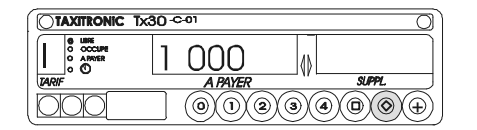

Si on presse à nouveau la touche  $\circledcirc$  ou aprés quelques secondes, on visualise la valeur du code idéntificatif du totalisateur.

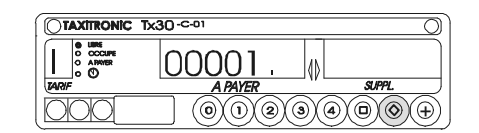

Les totalisateurs accumulatifs qui sont visualisés pressant successivement la touche  $\circledcirc$  ou après quelque secondes sont:

- 1 Kilomètres totaux parcourus<br>- 2 Kilomètres parcourus en Occ
- 2 Kilomètres parcourus en Occupé<br>- 3 Nombre de courses réalisées
- Nombre de courses réalisées
- 4 Montant course<br>- 5 Montant suppléi
- Montant suppléments
- 6 Montant total
- C Valeur de la constante K<br>- P Idéntificateur et version de
- Idéntificateur et version de programme

A la fin de la visualisation ou en pressant la touche  $\odot$ , le taximètre passe à LIBRE.

### **3.2.- EFFACEMENT**

Pendant la visualisation des totalisateurs et  $etant pressé la touche \oplus$ , appuyer sur la touche  $\textcircled{\odot}$  du taximètre.  $\text{Center} \otimes \text{unit} \text{ nature}$ .

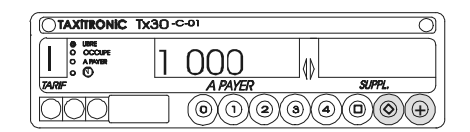

Les totalisateurs "C" et "P" ne peuvent pas être éffacés.

## **4.- FONCTIONS AUXILIARES EN POSITION DE LIBRE**

#### **4.1. - VISUALISATION HEURE / DATE**

Cette visualisation ne peut être faite qu'avec le taximètre en position de LIBRE et les indications sont affichées sur le viseur du montant à payer.

Visualisation de l'heure: Pressant la touche  $\overline{a}$  on visualise l'heure en format "HH-MM". Le tiret est intermittent.

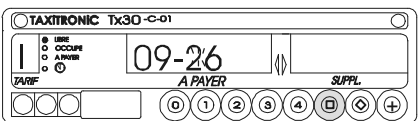

Visualisation de la date: Pressant la touche  $\textcircled{1}$  on visualise la date en format "**JJ-MM**". Le tiret est intermittent.

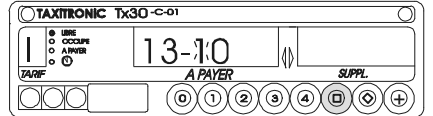

Pressant à nouveau la touche  $\overline{(\Box)}$  on visualise l'année en format "-**AAAA**". Le tiret est intermittent.

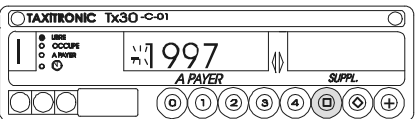

La visualisation de l'heure et la date peut être fixe ou temporisée d'après le tarif enregistré au taximètre. La visualisation est finie après quelques secondes ou en pressant la touche  $\circled{0}$ .

## **4.2.- AJUSTEMENT DE L'HEURE MOYENNANT LE CLAVIER**

Pendant la visualisation de l'heure, on peut modifier la valeur de l'heure "HH" et des minutes "MM".

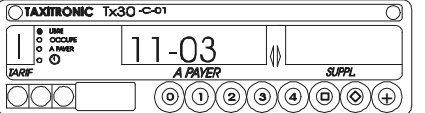

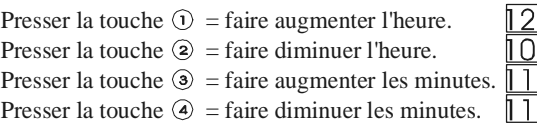

## **4.3.- TEST DE DISPLAYS**

Ce test ne peut être faite qu'avec le taximètre en position de LIBRE.

Etant pressé la touche  $\oplus$ , presser la touche  $\otimes$ . Aprés un certain temps, on visualise:

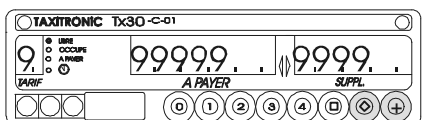

D'immédiat le taximètre passe à LIBRE.

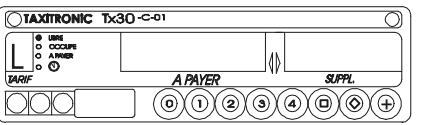

Pendant l'execution du test, on peut presser  $\circledO$  pour passer a LIBRE.

TX30\_ITALIANO.270212

## **TAXITRONIC TX30-C-01** MANUALE DI FUNZIONAMENTO

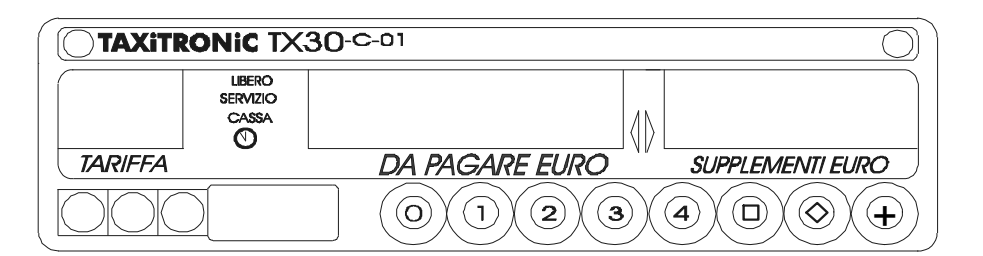

## INDICE

- 1.- MESSA IN FUNZIONE
- 2.- SEQUENZA DI UN SERVIZIO
	- 2.1.- PASSAGGIO A TARIFFA
	- 2.2.- INTRODUZIONE SUPPLEMENTI IN OCCUPATO
	- 2.3.- PASSAGIO DA PAGARE
	- 2.4.- CANCELLAZIONE SUPPLEMENTI MANUALI
	- 2.5.- INTRODUZIONE SUPLEMENTI DA PAGARE
	- 2.6.- SEQUENZA DI SOMMA
	- 2.7.- VISUALIZZAZIONE IN LIRE
	- 2.8.- PASSAGIO A LIBERO
- 3.- VISUALIZZAZIONE IN LIBERO
- 4.- CONSULTAZIONE DEI TOTALIZZATORI
	- 4.1.- TOTALIZZATORI ACCUMULATI NON CANCELLABILI
	- 4.2.- TOTALIZZATORI PARZIALI CANCELLABILI
- 5.- FUNZIONI SPECIALI
	- 5.1.- CANZELLAZIONE TOTALIZZATORI PARZIALI
	- 5.2.- VISUALIZZAZIONE BLOCCHI CONTROLLO
		- 5.2.1.- VISUALIZZAZIONE BLOCCO 1
		- 5.2.2.- VISUALIZZAZIONE BLOCCO 2
		- 5.2.3.- VISUALIZZAZIONE BLOCCO 3
- 6.- FUNZIONI
- 6.1.- VISUALIZZAZIONE DATA E ORA 6.2.- SEQUENZA DI TEST

#### **1.- MESSA IN FUNZIONE**

Tassametro in OFF.

Tassametro in ON premendo il tasto  $\circledcirc$ . Se si e programmato un codice di accesso, si accendera il primo punto decimale del display dell importo, indicando che si aspetta l' introduzione del codice corretto.

Il tassametro passa a ON dopo aver introdotto il codice corretto, o direttamente in caso non sia necessario un codice di accesso.

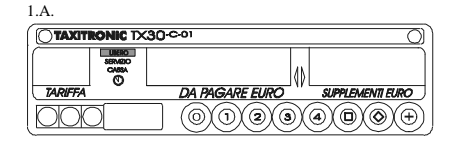

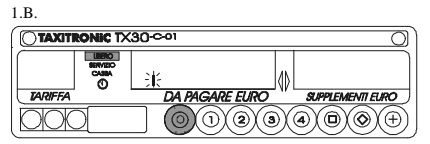

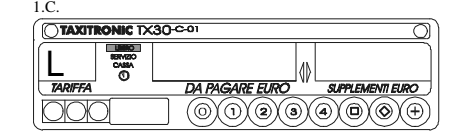

#### **2.- SEQUENZA DI UN SERVIZIO**

#### **2.1.- PASSAGGIO A TARIFFA**

Tariffa assegnata al tasto  $\odot$ . Pulsare il tasto  $(1)$ ,  $(2)$ ,  $(3)$  o  $(4)$  corrispondente alla tariffa da applicare.

Per le tariffe 5, 6, 7, o 8 mentre si mantiene pulsato il tasto  $\oplus$ , pulsare il tasto  $\oplus$ ,  $\otimes$ ,  $\otimes$ ,  $\circ$   $\oplus$ .

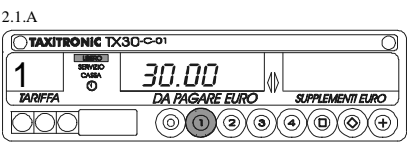

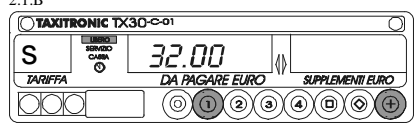

 $2.1<sub>B</sub>$ 

 $222$ 

#### **2.2.- INTRODUZIONE SUPPLEMENTI IN OCCUPATO.**

Premere tasto  $\circledS$ , il led di occupato diventera intermittente.

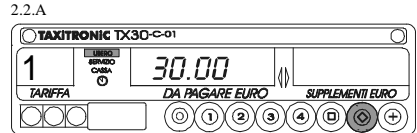

Introduzioni valore suplementi premendo il tasti  $($  ,  $($  $), ($  $), ($  $), ($  $)$ .

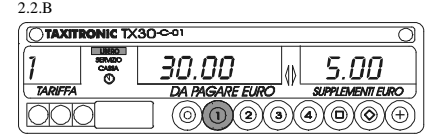

Per uscire dalla sequenza dei suplementi premere  $\circledcirc$ .

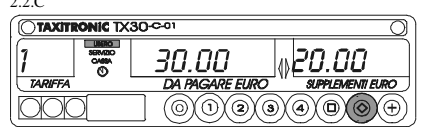

Premere il tasto  $\circledcirc$ . **2.3.- PASSAGGIO DA PAGARE**

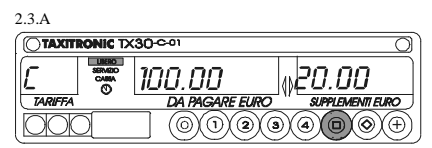

#### **2.4.- CANCELLAZIONE SUPPLEMENTI MANUALI**

Tenendo premuto il tasto  $\textcircled{\tiny{\textcircled{\tiny{1}}}}$ , premere il tasto  $\circledcirc$ . Si cancelleranno i supplementi introdotti, essendo possibile tornare ad introdurli. Vedere il punto introduzione supplementi.(2.5)

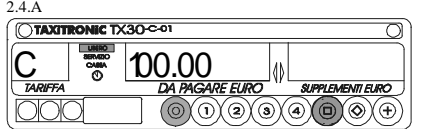

### **2.5.- INTRODUZIONE SUPPLEMENTI DA PAGARE**

Premere il Tasto  $\circledS$ , il led di pagare diventera intermittente.

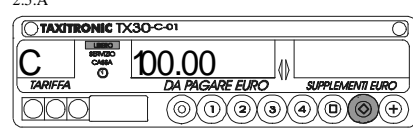

Introduzione valore suplementi premendo il Tasto  $\left( \cdot \right)$ ,  $\left( \cdot \right)$ ,  $\left( \cdot \right)$ ,  $\left( \cdot \right)$ .

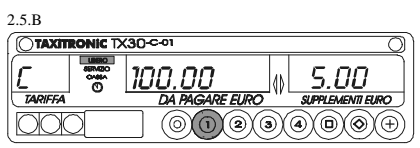

Per uscire dalla sequenza dei supplementi premere  $\circledS$ .

#### **2.6.- SEQUENZA DI SOMMA**

Premendo il tasto  $\oplus$ , l'importo dei supplementi si sommera all importo da pagare per un tempo di 5 secondi, dopo torneranno a separarsi entrambi i valori.

#### **2.7.- VISUALIZZAZIONE IN LIRE**

Tenendo premuto il tasto  $\circledcirc$ , premere il tasto  $\oplus$ . Verrà visualizzata la scritta "Lire" e di seguito l'importo e i supplementi in Lire. Dopo 5 secondi tornerà visualizzata la cifra in Euro.

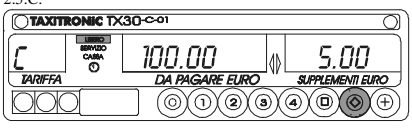

2.6.A

 $2.5<sub>c</sub>$ 

 $2.5.4$ 

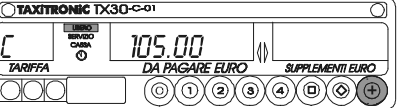

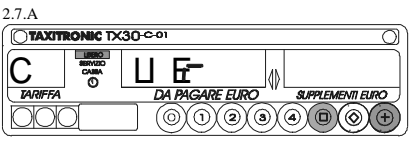

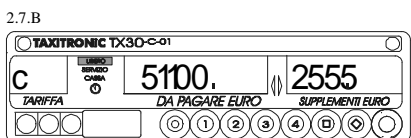

#### **2.8.- PASSAGGIO A LIBERO** Premendo il tasto  $\circledcirc$ .

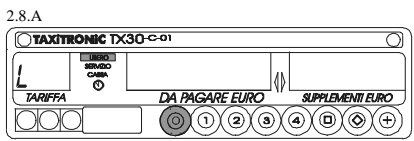

#### **3.- VISUALIZZAZIONE DI DATI DELL'ULTIMO SERVIZIO** 3.A

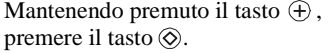

I punti decimale dei numeri del display d' importo si accenderanno Premere il tasto  $\left( +\right)$ .

El tassametro mostrera i seguenti dati: - Importo della corsa e supplementi.

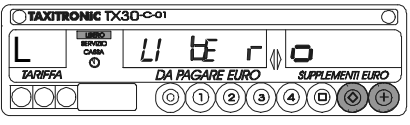

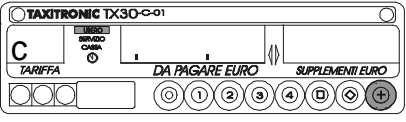

3.B

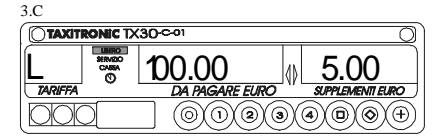

- Durata del servizio: minuti e secondi.

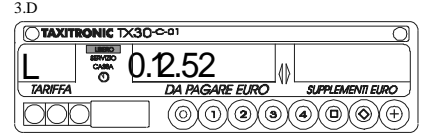

- Distancia del servizio in chilometri.

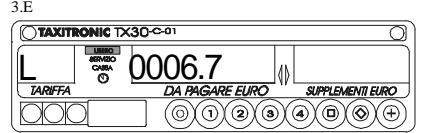

#### **4.- CONSULTAZIONE DEI TOTALIZZATORI 4.1.- TOTALIZZATORI ACCUMULATI NON CANCELLABILI**

Premere il tasto  $\circledcirc$ . Visualizzazione del totalizzatore accumulato numero 1.(Numero di servizi) I totalizzatori accumulativi che appaiono pulsando successivamente il tasto  $\circledcirc$  sono:

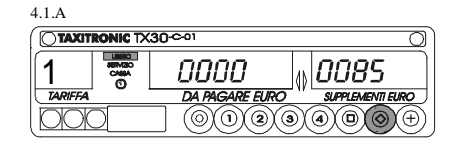

1 Numero di Servizi

2 Importo Servizi

3 Importo supplementi

4 Totale Incassato

5 Km totali

6 Km in occupato

7 Km in libero

8 Tempo in occupato.(Ore)

9 Tempo in ON.(Ore)

A N. di cancellazioni di totali parziali

#### **4.2.- TOTALIZZATORI PARZIALI CANCELLABILI**

4.1.A

**TAXITRONIC TX30-CO** 

0000 DA PAGARE EURO @@@@@@

1.

I totalizzatori parziali che appaiono pulsando successivamente il tasto  $\circledcirc$  sono: Premere il tasto  $\circledcirc$ . Visualizzazione del totalizzatore parziali numero 1.(Numero di servizi)

1. Numero di Servizi

2. Importo Servizi

3. Importo supplementi

4. Totale Incassato

5. Km totali

6. Km in occupato

7. Km in libero

8. Tempo in occupato (Minuti)

9. Tempo in ON(Minuti)

#### **5.- FUNZIONI SPECIALI 5.1.- CANCELLAZIONE DEI TOTALIZZATORI PARZIALI**

Mantenendo premuto il tasto  $\oplus$ , premere il  $t$ asto  $\odot$ , i punti decimale dei numeri del display d'importo si accenderanno per selezionare la funzione speciale desiderata.

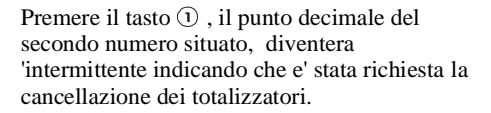

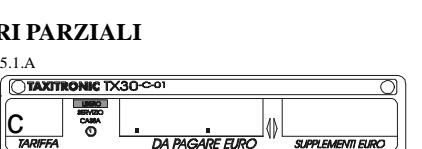

|<sub>||</sub>|0025

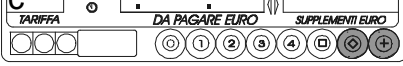

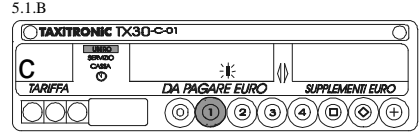

Premere il tasto  $\odot$ , per confermare la richiesta di cancellazione dei totalizzatori parziali.

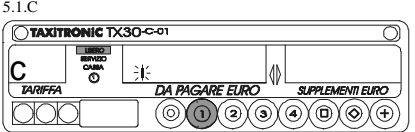

Una volta cancellati i totalizzatori parziali lo strumento tornera a libero.

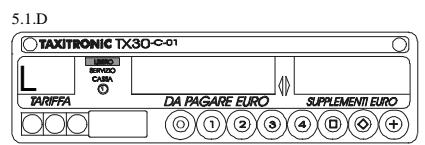

#### **5.2.- VISUALIZZAZIONE BLOCCHI DI CONTROLLO**

Mantenendo premuto il tasto  $\oplus$  ,premere il tasto  $\circledcirc$ , i punti decimali dei numeri del display d' importo si accenderanno per selezionare la funzione speciale.

selezionata la visualizzazione dei blocchi di controllo. Premere il tasto  $\textcircled{1}$ , il punto decimale diventera 'intermittente indicando che e' stata

Premere il tasto  $\textcircled{\tiny 0}$ , per confermare la richiesta di visualizzazione dei blocchi di controllo.

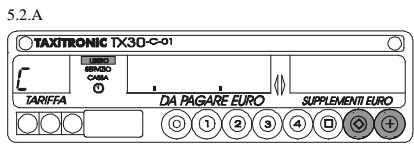

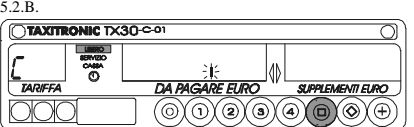

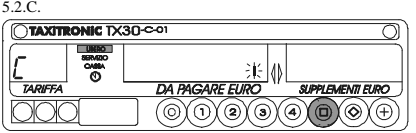

#### **5.2.1.- VISUALIZZAZIONE BLOCCO 1**

C.1 Constante K introdotta

Premere il tasto  $\circledcirc$ , per la sequente visualizzazione o in modo temporizzato.

La lista dei dati visualizzati nel blocco 1 sono:

- C.1 Constante K introdotta
- C.2 Numero di serie della tariffa
- C.3 Data di programmazione di tariffa

C.4 Numero del distribuitore

C.5 Numero di controllo d' identificazione della tariffa

### **5.2.2.- VISUALIZZAZIONE BLOCCO 2**

L.1 numero della licenza Premere il tasto  $\textcircled{\tiny{\textcircled{\tiny{D}}}}$ , per la seguente visualizzazione o in modo temporizzato.

La lista dei dati visualizzati nel blocco 2 sono:

L.1 Numero di Licenza

- L.2 Numero di serie della CPU
- L.3 Data di fabricazione
- L.4 Data d'installazione del tassametro
- L.5 Numero del distribuidore
- L.6 Numero identificazione postvendita

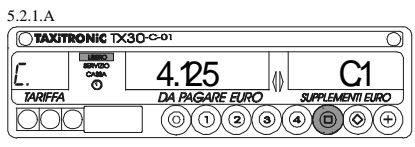

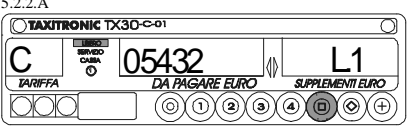

5.2.2.A

#### **5.2.3.- VISUALIZZAZIONE BLOCCO 3.**

I.1 Led stato tariffa 1

Premere il tasto  $\textcircled{a}$ , per la seguente visualizzazione o in modo temporizzato.

La lista dei dati visualizzati nel blocco 3 sono:

- I.1 Led stato tariffa 1
- b.1 Valore della bandierata
- M.1 metri primo scatto
- S.1 secondi primo scatto
- d.1 tariffa chilometrica in denaro
- H.1 tariffa oraria in denaro
- P.1 tariffa chilometrica da pagare

Nel caso ci sia piu di una tariffa, gli stessi dati del blocco 3 appaiono in continuazione

per ognuna delle restanti tariffe:

I.2 led stato tariffa 2

E.1 supplemento assegnato alla tariffa

5.2.3.B **CTAXITRONIC TX30-C-01** C 2 1.2  $\textcircled{\scriptsize{0}}$   $\textcircled{\scriptsize{1}}$   $\textcircled{\scriptsize{1}}$ ĭ⊚

Alla fine, il tassametro passa automaticamente a libero in qualunque momento della sequenza, si puo interrompere pulsando il tasto  $\circledcirc$ .

#### **6.- FUNZIONI AUSILIARI 6.1.- VISUALIZZAZIONE DATA E ORA**

Visualizzazione dell'ora premendo il tasto  $\textcircled{1}$ . Premendo il tasto $\circledcirc$ o al termine di un tempo passa a libero. Premendo il tasto  $\textcircled{a}$  si visualizza la data.

Visualizzazione della data premendo il tasto  $\mathbf{\Theta}$ . Premendo il tasto  $\odot$  o al termino di un tempo pasa a libero. Premendo il tasto  $\textcircled{a}$  si visualiza l'anno.

Visualizzazione della data premendo il tasto  $\circledcirc$ . Premendo il tasto  $\circledcirc$  o al termine di un tempo passa a libero. Premendo il tasto  $\textcircled{\tiny{\textcircled{\tiny{D}}}}$  passa a libero.

#### $\overline{\bigcirc}$ TAXITI  $\overline{\text{c}$  TX30 $\cdot$ חב-קו Π W **TA PAGARE EURC**  $(\textcircled{\scriptsize{0}}\textcircled{\scriptsize{0}}\textcircled{\scriptsize{0}}\textcircled{\scriptsize{0}}$

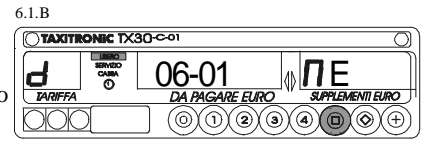

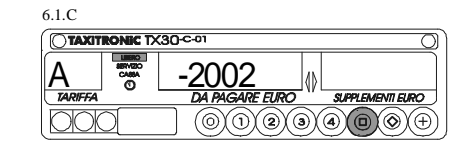

#### **6.2.- SEQUENCIA DE TEST**

Premere $\circledS$ per ottenere la sequenza di

test  $(0, 1, \ldots, 9)$ 

Mantenendo premuto il tasto  $\oplus$ , schiacciare  $\otimes$ , i punti decimali dei numeri del display d' importo si accenderanno.

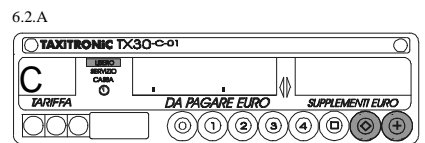

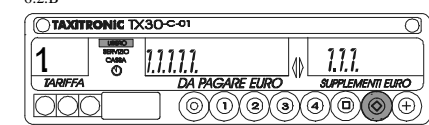

 $\epsilon$ .  $\alpha$  B

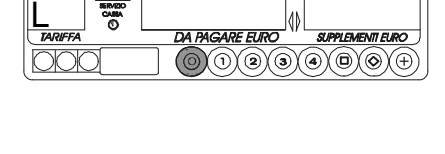

 $\frac{1}{30}$  con

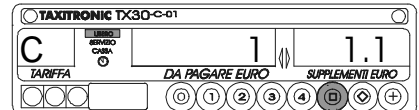

5.2.3.A

5.2.3.C

 $\overline{\bigcap}$ 

6.1.A

TX30\_PORTUGUÉS.270212

# TAXITRONIC TX30-C-01 MANUAL DE UTILIZAÇÄO

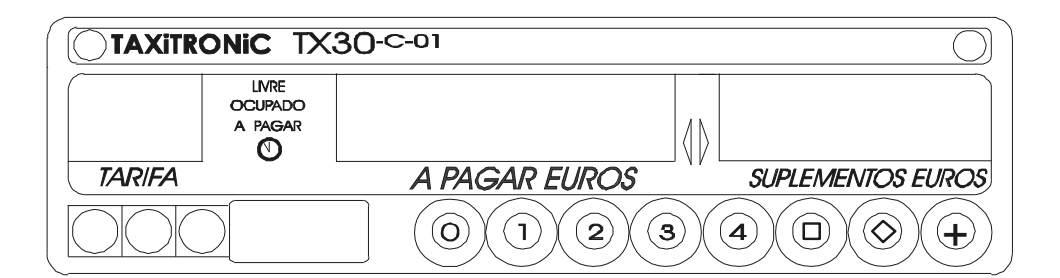

## **INDICE**

- 1.- TAXIMETRO LIGADO
- 2.- SEQUENCIAS DO TAXIMETRO
	- 2.1.- SEQUENCIAS DAS TARIFAS
	- 2.2.- INTRODUÇÄO DE SUPLEMENTOS EM OCUPADO
	- 2.3.- EM PAGAMENTO
	- 2.4.- CANCELAMENTO DOS SUPLEMENTOS MANUAIS
	- 2.5.- INTRODUÇÄO DE SUPLEMENTOS EM PAGAMENTO
	- 2.6.- SEQUENCIA DAS ADIÇÖES
	- 2.7.- PASSAGEM A SITUAÇÄO DE LIVRE
- 3.- VISUALIZAÇÄO DE DADOS DO ÚLTIMO SERVIÇO
- 4.- CONSULTA AOS TOTALIZADORES
	- 4.1.- TOTALIZADORES ACUMULADOS QUE NÄO SE APAGAM
	- 4.2.- TOTALIZADORES PARCIAIS APAGADOS
- 5.- FUNÇÖES ESPECIAIS
	- 5.1.- LIMPEZA DOS TOTALIZADORES PARCIAIS
	- 5.2.- VISUALIZAÇÄO DOS BLOCOS DE CONTROL
		- 5.2.1.- VISUALIZAÇÄO DO BLOCO 1 5.2.2.- VISUALIZAÇÄO DO BLOCO 2
		- 5.2.3.- VISUALIZAÇÄO DO BLOCO 3
- 6.- FUNÇOES AUXILIARES EM LIVRE
	- 6.1.- VISUALIZAÇÄO DA DATA E HORA
	- 6.2.- SEQUENCIA DO TESTE

### **1.- TAXIMETRO LIGADO**

Taximetro desligado

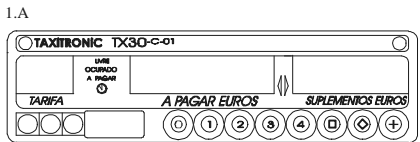

Premir a tecla  $\odot$  para ligar o taximetro. Se houver Código de Acesso programado, o segundo ponto decimal do visor de estado acender-se-à intermitantemente, indicando que se espera a introduçäo do código correcto.

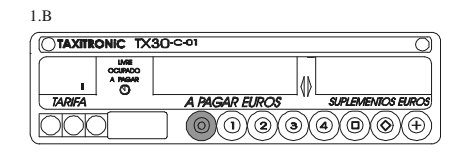

₩  $\overline{(\mathbb{O}(\mathbb{O})\mathbb{O})\mathbb{O}(\mathbb{O})\mathbb{O})\mathbb{O}}$ 

Taximetro ligado depois de introducir o código correcto, ou no caso de nao ser necessàrio qualquer código de acesso.

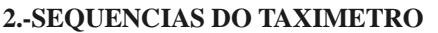

## **2.1.- SEQUENCIAS DAS TARIFAS**

Premir a tecla  $( )$ ,  $( 2)$ ,  $( 3)$  ou  $( 4)$ correspondente à tarifa a aplicar.

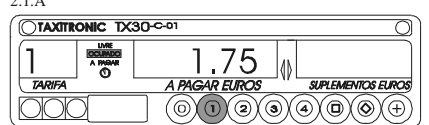

 $\overline{a}$ .

 $\overline{a}$ 

1.C

**TAXITRONIC TX30-9**  $\frac{1}{2}$ 

Para as tarifas 5, 6, 7 ou 8, enquanto se prime a tecla  $\oplus$ , premir a tecla  $\oplus$ ,  $\oplus$ ,  $\oplus$  ou  $\oplus$ .

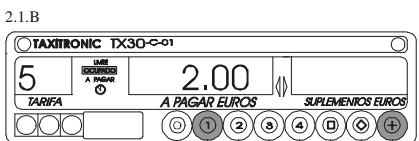

## **2.2.-INTRODUÇÄO DE SUPLEMENTOS EM OCUPADO**

Premindo a tecla  $\circledcirc$  o sinal de ocupado ficarà intermitente.

Introduçäo do valor dos suplementos premindo a tecla  $\odot$ ,  $\odot$ ,  $\odot$   $\odot$   $\odot$   $\odot$  .

Para sair da sequencia dos suplementos, premir na tecla  $\circledS$ .

#### **2.3.- EM PAGAMENTO**

Premir na tecla  $\textcircled{\scriptsize{0}}$ .

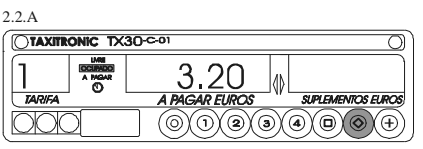

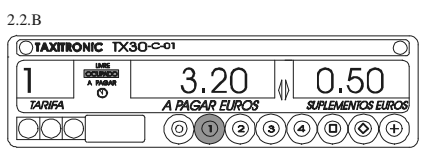

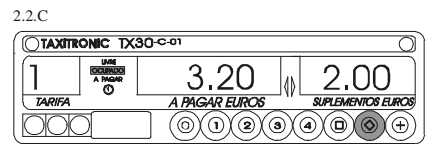

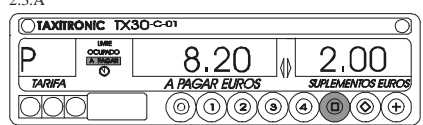

#### **2.4.- CANCELAMENTO DOS SUPLEMENTOS MANUAIS**

Mantendo premida a tecla  $\textcircled{9}$ , premir a tecla .Se apagam os suplementos introduzidos, podendo voltar a introduzir-los (Ver ponto  $2.5$ ).

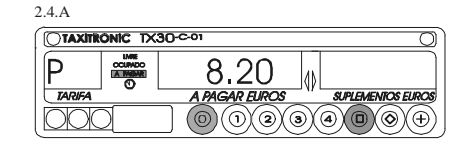

## 2.5.- INTRODUÇÃO DE SUPLEMENTOS EM PAGAMENTO

 $2.5.5$ 

2.5.B

2.5.C

2.6.A

 $\overline{\overline{\bigcirc}}$ TAXIT

Premir a tecla  $\circledcirc$  . O sinal de pagamento ficarà intermitente

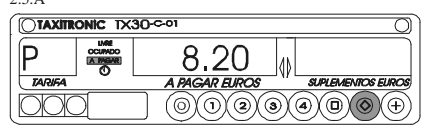

Introduçäo dos suplementos premindo a tecla  $\overline{0}$ ,  $\overline{2}$ ,  $\overline{3}$  ou  $\overline{4}$ .

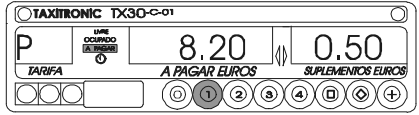

8.20

 $2.0<sub>C</sub>$ 

 $\textcircled{\scriptsize\bullet}$ 

 $\langle \rangle$ 

W

Para salir da sequencia dos suplementos, premir a tecla  $\overline{\otimes}$ .

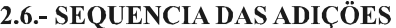

Premindo na tecla  $\oplus$ , a importància dos suplementos se adicionarà a importància em pagamento por um periodo de  $\overline{5}$  segundos. Depois voltam a separar-se ambos os valores automàticamente

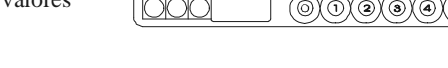

**COUNTY** 

 $\frac{1}{2}$ 

**TAXITRONIC TX30-C-01** 

#### **2.7.- PASSAGEM A SITUAÇÄO DE LIVRE** 2.7.A

Premindo a tecla  $\circledcirc$ .

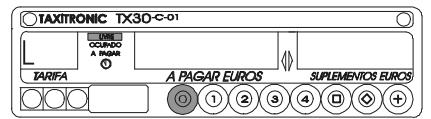

10.20

A PAGAR EUROS

## **3.- VISUALIZAÇÄO DE DADOS DO ÚLTIMO SERVIÇO**

Mantendo premida a tecla  $\oplus$  , premir a tecla  $\otimes$ .

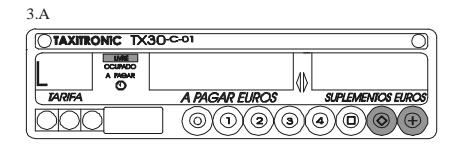

Os pontos decimais dos dígitos do visor da importància acender-se-ao Premir a tecla  $\oplus$ .

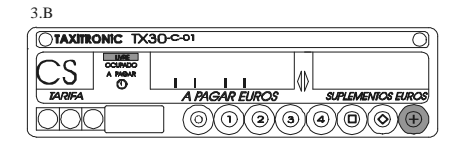

O taxímetro mostrarà os seguintes dados: - valor da corrida e suplementos

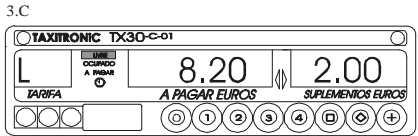

- Duraçäo do serviço: Horas minutos e segundos

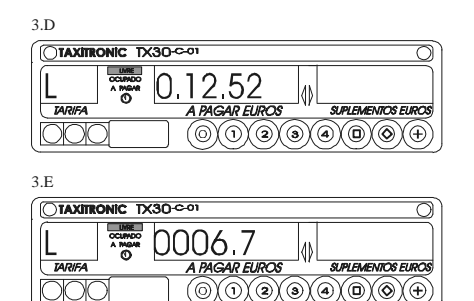

- Distància do serviço em quilómetros

### **4.- CONSULTA AOS TOTALIZADORES**

#### $\overline{4}$  1. A **4.1.- TOTALIZADORES ACUMULADOS QUE NÄO SE APAGAM**

Premir a tecla $\circledcirc$ . Visualizaçäo do totalizador acumulado numero 1: (Número de serviços)

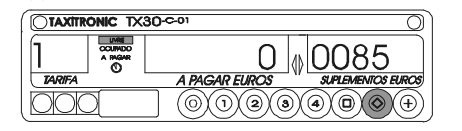

Os totalizadores Acumulados que se mostram premindo sucessivamente a tecla  $\odot$  sao:

- 1 N° de serviços<br>- 2 Importancia do
- 2 Importancia dos serviços<br>- 3 Importancia dos suplementos
- 3 Importancia dos suplementos<br>- 4 Total apurado
- 4 Total apurado<br>- 5 Quilómetros to
- 5 Quilómetros totais<br>- 6 Quilómetros em oc
- 6 Quilómetros em ocupado<br>- 7 Quilómetros em livre
- Quilómetros em livre
- 8 Tempo em ocupado (Horas)<br>- 9 Tempo em ON (Horas)
- Tempo em ON (Horas)
- A Nº dos cancelamentos dos totalizadores parciais

#### **4.2.- TOTALIZADORES PARCIAIS APAGADOS**

Premir a tecla  $\circledcirc$ . Visualizaçäo do totalizador parciai numero 1: (Número de serviços)

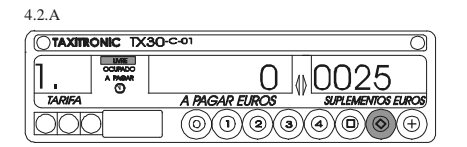

Os totalizadores Parciais que se mostram premindo sucessivamente a tecla  $\circledcirc$  sao:

- 
- 1. Nº de serviços<br>- 2. Importancia do - 2. Importancia dos serviços<br>- 3. Importancia dos supleme
- 3. Importancia dos suplementos<br>- 4. Total apurado
- 4. Total apurado<br>- 5. Ouilómetros to
- 5. Quilómetros totais<br>- 6. Quilómetros em oc
- 6. Quilómetros em ocupado<br>- 7. Quilómetros em livre
- 7. Quilómetros em livre<br>- 8. Tempo em ocupado (N
- 8. Tempo em ocupado (Minutos)<br>- 9. Tempo em ON (Minutos)
- Tempo em ON (Minutos)

### **5.- FUNÇÖES ESPECIAIS**

#### **5.1.- LIMPEZA DOS TOTALIZADORES PARCIAIS**

Mantendo premida a tecla  $\oplus$ , premir  $\otimes$ tambem

Os puntos decimales dos dígitos da importància se acenderäo para selecionar a funçäo especial.

Premir a tecla  $\odot$ . O punto decimal do primeiro dígito dos digitos da importància ficarà intermitente, indicando que se señecionou limpeza dos totalizadores parciais.

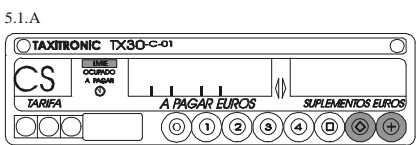

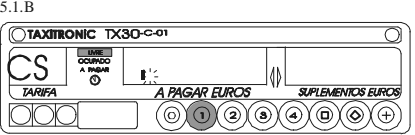

Premir a tecla  $\odot$  para confirmar a limpieza dos totalizadores parciais

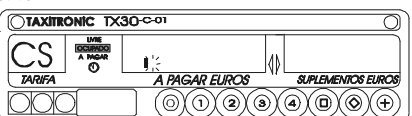

W)  $\textcircled{\scriptsize{0}}\textcircled{\scriptsize{0}}\textcircled{\scriptsize{0}}\textcircled{\scriptsize{0}}$ 

5.1.D  $\overline{\bigcirc}$ ONIC TX30<sup>co</sup>

 $\overline{\circ}$ 

5.1.C

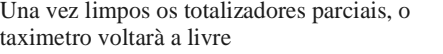

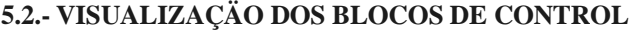

Mantendo premida a tecla  $\oplus$ , premir tambem a tecla  $\circledcirc$ . Os pontos decimais dos digitos da importancia sa acenderäo para selecionar a funçäo especial.

Premindo a tecla  $\textcircled{0}$  o ponto decimal do ultimo digito dos digitos da importancia ficarà intermitente, indicando que se selecionou a visualizaçäo dos blocos de control

Premir a tecla  $\textcircled{a}$  para confirmar a solicitada visualizaçäo dos blocos de control.

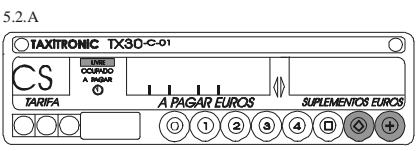

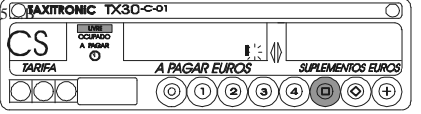

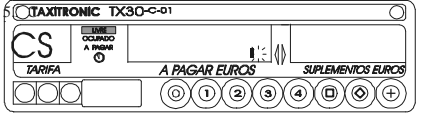

## **5.2.1.- VISUALIZAÇÄO DO BLOCO 1**

C.1 Constante K introducido.

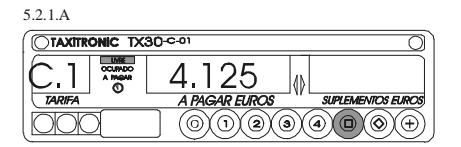

Premir a tecla  $\odot$  para a visualização seguinte, ou esperar a temporização automàtica. A lista dos dados visualizados no bloco 1 sao:

- C.1 Constante K introducido<br>- C.2  $N^{\circ}$  de serie da tarifa prog
- C.2 Nº de serie da tarifa programada<br>- C.3 Data da programação da tarifa
- C.3 Data da programação da tarifa<br>- C.4 N° do distribuidor que program
- C.4 N° do distribuidor que programou a tarifa<br>- C.5 N° de control de identificação da tarifa
- Nº de control de identificação da tarifa

## **5.2.2.- VISUALIZAÇÄO DO BLOCO 2**

L.1 Numero de Licencia.

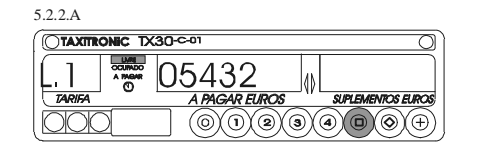

Premir a tecla  $\odot$  para a visualização seguinte, ou esperar a temporização automàtica. A lista dos dados visualizados no bloco 2 sao:

- L.1  $N^{\circ}$  da Licencia<br>- L.2  $N^{\circ}$  da serie da 0
	- Nº da serie da CPU
- L.3 Data do fabricaco do CPU
- L.4 Data do instalaçäo do taximetro
- $-L.5$  N° do distribuidor<br>- L.6 N° de identificacion
- Nº de identificação pos-venda

### **5.2.3.- VISUALIZAÇÄO DO BLOCO 3**

I.1 Numero indicativo da tarifa 1

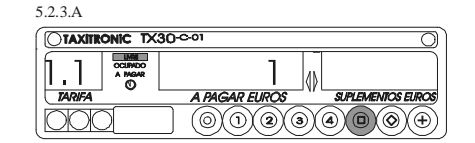

Premir a tecla  $\textcircled{a}$  para a visualização seguinte, ou esperar a temporização automàtica. A lista dos dados visualizados no bloco 3, para a TARIFA 1,sao:

- I.1 Numero indicativo da tarifa
- b.1 Valor da quantia inicial<br>- M.1 Metros primeira fraccão
- M.1 Metros primeira fracção<br>- S.1 Segundos primeira fracç
- S.1 Segundos primeira fracção<br>- d.1 Valor de tarifa kilometrica
- d.1 Valor de tarifa kilometrica<br>- H.1 Valor de tarifa Horaria
- H.1 Valor de tarifa Horaria<br>- P.1 Indicador da tarifa kilo
- P.1 Indicador da tarifa kilometrica em pagamento<br>- E.1 Valor do suplemento designado a esta tarifa
- Valor do suplemento designado a esta tarifa

No caso de haver mais tarifas, os mesmos dados do bloco 3 mostram-se em continuaçäo para cada uma das restantes tarifas, quer diser:

I.2 Indicador do estado de tarifa 2 Etc.

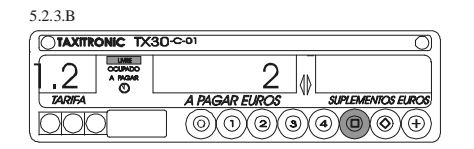

Ao finalizar a visualizaçäo de todos os paràmetros, o taximetro passa automaticamente para Livre. Em qualquer momento da sequencia, esta pode interromper-se premindo a tecla

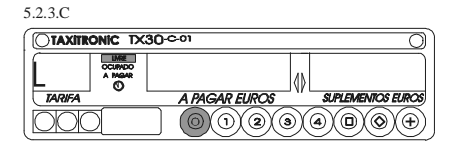

## **6.- FUNÇÖES AUXILIARES EM LIVRE**

## **6.1.-VISUALIZAÇÄO DA DATA E HORA**

Visualizaçäo da Hora premindo a tecla Premindo a tecla  $\odot$  ao finalizar um tempo passa a livre. Premindo a tecla  $\oplus$  se visualiza a data.

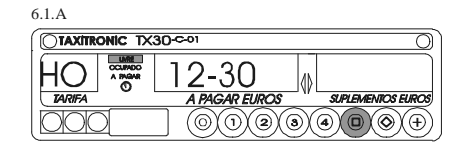

Visualizaçäo da data. Premindo a tecla  $\odot$  ao finalizar um tempo passa a livre. Premindo a tecla  $\oplus$  se visualiza o ano.

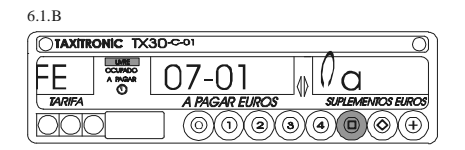

Visualizaçäo do ano. Premindo a tecla  $\odot$  ao finalizar um tempo passa a livre. Premindo a tecla  $\oplus$  pasa a livre.

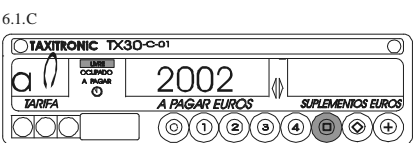

## **6.2.- SEQUENCIA DO TESTE**

Mantendo premida a tecla  $\oplus$ , premir tambem a tecla Os puntos decimais dos digitos da importancia se acenderäo.

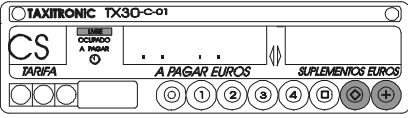

6.2.A

Premir a tecla  $\circledcirc$  para realizar a sequencia do teste  $(0, ..., 9)$ 

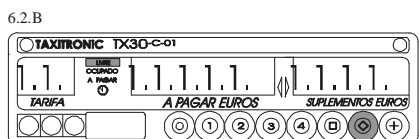